## **FWS-7600**

 1U Rackmount Network Appliance Platform 1 ATA-100, 2 SATA II 6 USB Ports, Mini PCI

FWS-7600 Manual Rev. A 2nd Ed. April 2009

# Copyright Notice

This document is copyrighted, 2009. All rights are reserved. The original manufacturer reserves the right to make improvements to the products described in this manual at any time without notice.

No part of this manual may be reproduced, copied, translated, or transmitted in any form or by any means without the prior written permission of the original manufacturer. Information provided in this manual is intended to be accurate and reliable. However, the original manufacturer assumes no responsibility for its use, or for any infringements upon the rights of third parties that may result from its use.

The material in this document is for product information only and is subject to change without notice. While reasonable efforts have been made in the preparation of this document to assure its accuracy, AAEON assumes no liabilities resulting from errors or omissions in this document, or from the use of the information contained herein.

AAEON reserves the right to make changes in the product design without notice to its users.

# Acknowledgments

All other products' name or trademarks are properties of their respective owners.

- Award is a trademark of Award Software International, Inc.
- CompactFlash<sup>™</sup> is a trademark of the Compact Flash Association.
- Intel<sup>®</sup>, Xeon Quad Core, and Core 2 Duo are trademarks of Intel<sup>®</sup> Corporation.
- $\bullet$  Microsoft Windows<sup>®</sup> is a registered trademark of Microsoft Corp.
- **ISoundBlaster is a trademark of Creative Labs, Inc.**

All other product names or trademarks are properties of their respective owners.

# Packing List

Before you begin installing your card, please make sure that the following materials have been shipped:

- 1 **FWS-7600**
- 1 Quick Installation Guide
- 1 CD-ROM for manual (in PDF format) and drivers
- 1 Heatpipe Module
- 1 Serial ATA Cable
- 1 Hard Disk Drive Power Cable
- z 2 Ear Brackets
- Screw Accessories

If any of these items should be missing or damaged, please contact your distributor or sales representative immediately.

#### **Note:**

PS/2 keyboard/mouse cable and VGA Cable are optional accessories, please purchase those cables according to the following item numbers.

**1700060150** PS/2 KB/MS Cable

## **Contents**

### **Chapter 1 General Information**

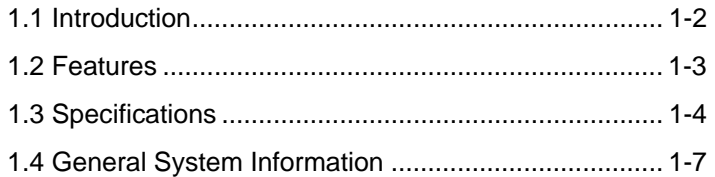

#### **Chapter 2 Quick Installation Guide**

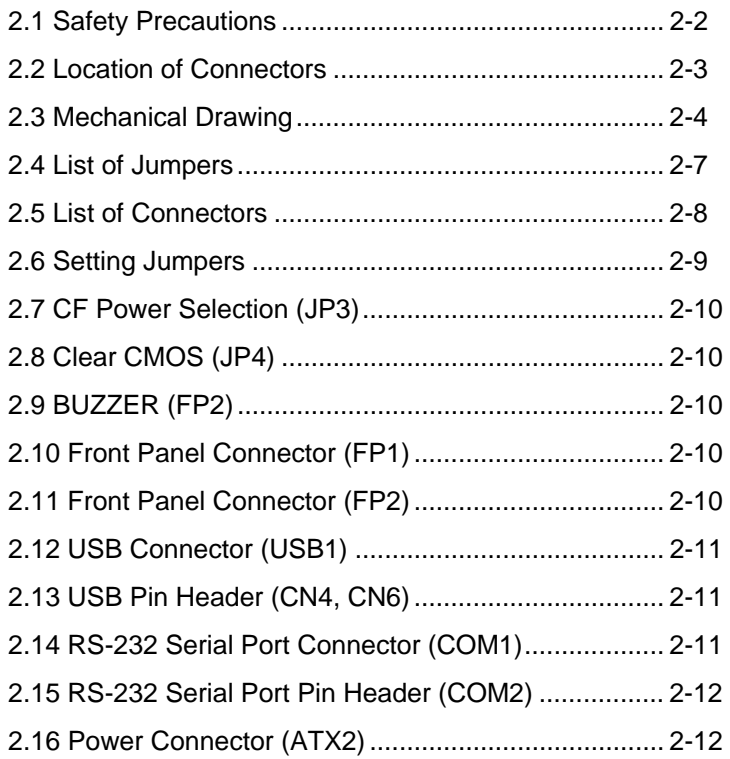

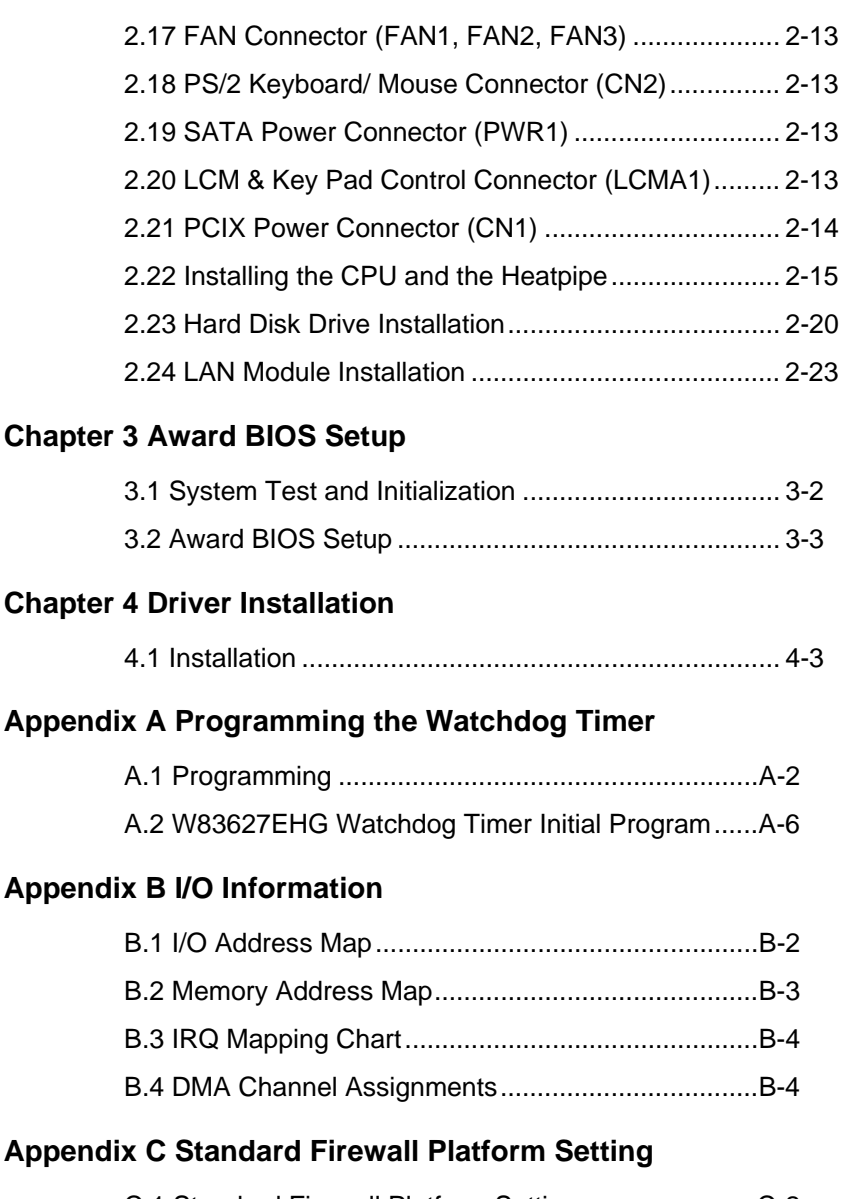

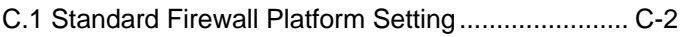

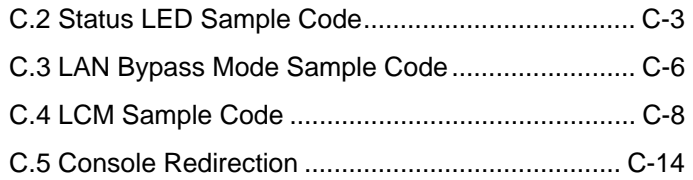

# **Chapter** 1

# **General Information**

*Chapter 1 General Information* 1- 1

#### **1.1 Introduction**

FWS-7600 adopts Intel Xeon Quad Core 3200 series up to 2.66GHz or Core 2 Duo 3000 series Processor up to 2.4GHz. The chipset is equipped with Intel® 3010 and Intel® 82801FB (ICH7R). In addition, the system memory features four 240-pin ECC DDRII 667 SDRAM DIMM socket total up to 8GB and supports dual-channel. FWS-7600 deploys ten LAN ports that can use four PCI-E  $\lceil x1 \rceil$ copper LAN with four ports bypass function and two PCI-E [x4] dual fiber LAN modules or features four SFP on the modules. The condensed appearance of FWS-7600 features 1U form factor that fits nicely into a space- limited environment.

This compact FWS-7600 is equipped with one ATA-100 that supports CD-ROM ATAPI devices, two SATA II and CompactFlash<sup>TM</sup> Type II connector with ATA mode. In addition, it offers flexible expansion with network products and features one Mini PCI expansion slot, six USB2.0 ports and two RS-232 console ports. The console port deploys console re-direction that increases the network security via remote control. Moreover, there is a front panel support LCM with keypad control that allows for easy access and operation. All of these designs provide for a more user-friendly solution.

#### **1.2 Features**

- 1U Network Appliance Platform Up To 10 LAN Ports
- Intel<sup>®</sup> Xeon Quad Core 3200 Series Up to 2.66GHz & Dual Core 3000 Series CPU Up To 2.4GHz
- z 240-Pin Dual-Channel ECC DDRII 667 SDRAM DIMM x 4 Support Up To 8GB
- Fiber Ethernet x 4 & Gigabit Ethernet Module x 4 For Optional (4-port Bypass Function)
- Ultra ATA-100 Port x 1 & SATA II x 2
- CompactFlash Type-II Connector & Mini PCI Type-III **Connector**
- 300W Power With Auto Range Input
- USB2.0 Port x 6 (Pin Header x 4, Type A Port x 2 On Front Panel)
- Parallel LCM With Keypad x 1 & RS-232 Console x 1 On Front Panel
- Watchdog Function 1~255 Sec.
- Internal 3.5" Disk Drive Bay x 1

#### **1.3 Specifications**

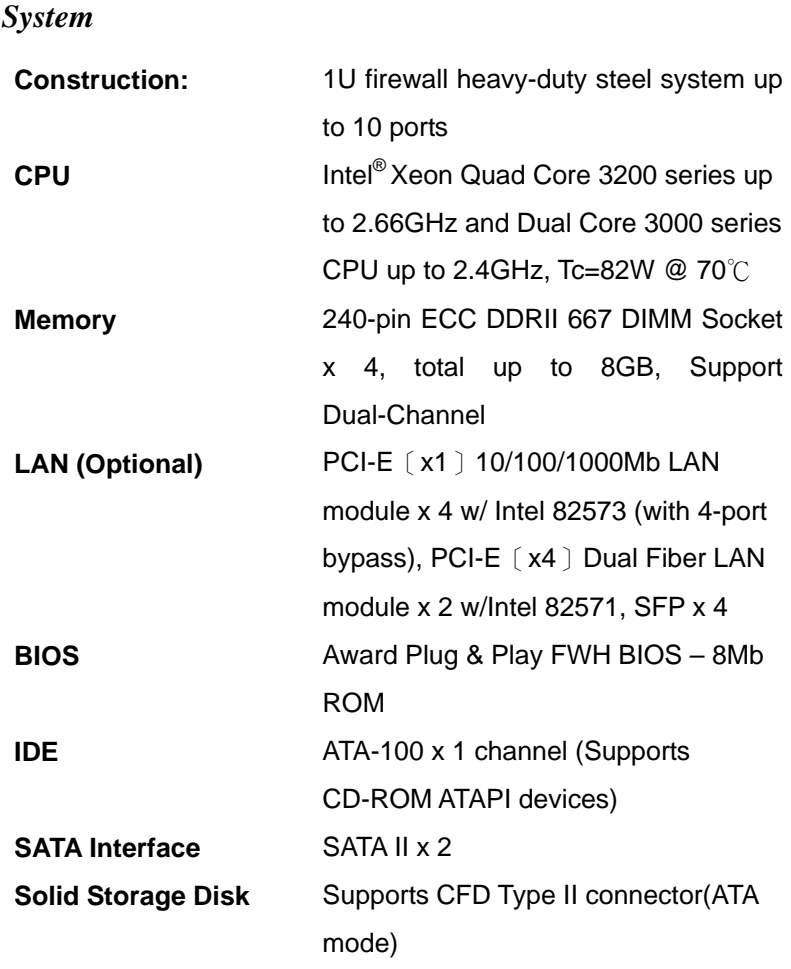

**Note:** Please change the IDE BIOS setting to "Slave" when you use the CF and IDE.

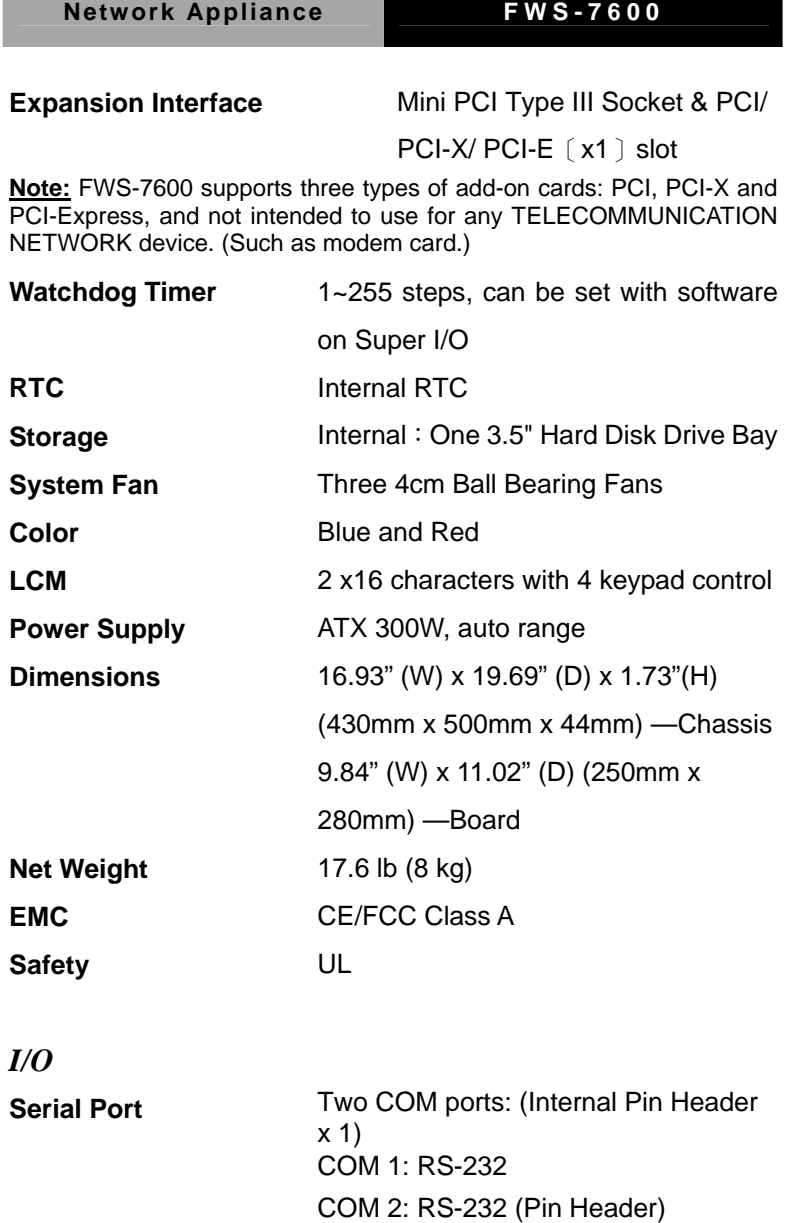

Reserve pin header

**Keyboard & Mouse** 

*Chapter 1 General Information* 1- 5

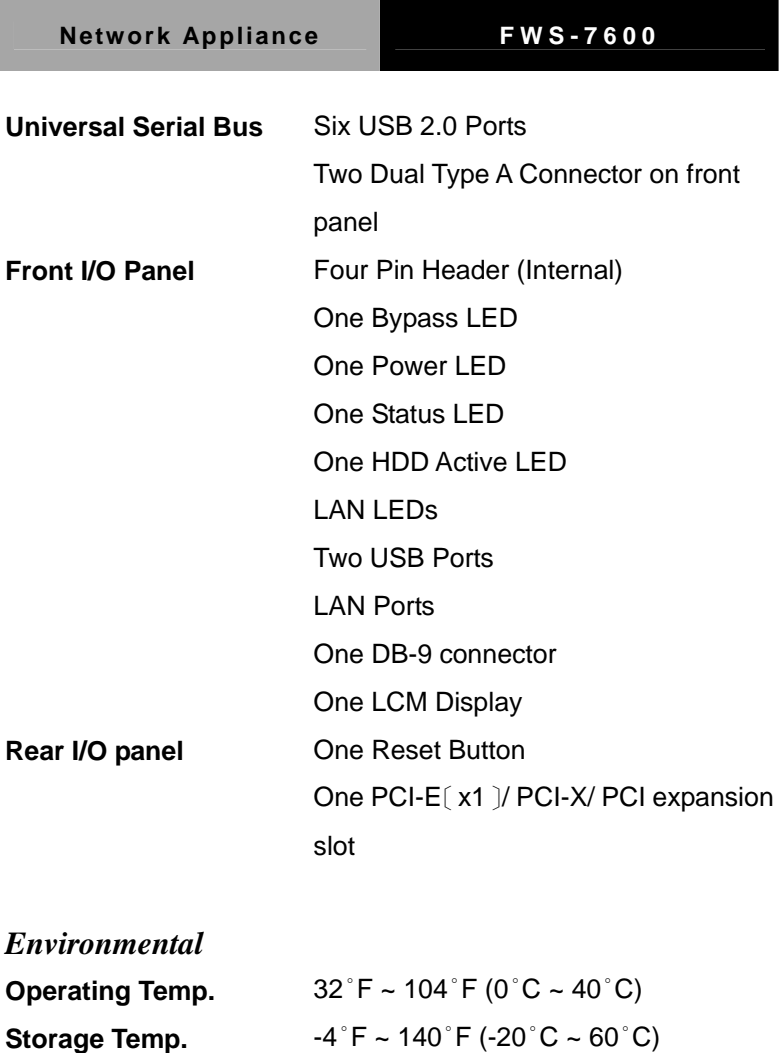

**Storage humidity:** 10 ~ 80% @ 40°C, non-condensing **Vibration** 0.5G / 5 ~ 500Hz / operation (3.5" Hard Disk Drive)

1.5G / 5 ~ 500Hz / non operation

*Chapter 1 General Information* 1- 6

**Operating humidity:** 10 ~ 80%

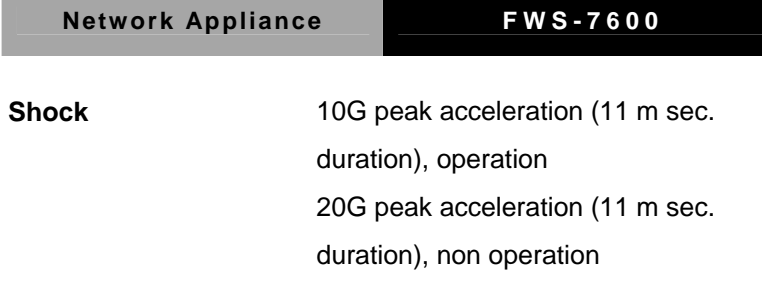

**The Co** 

#### **1.4 General System Information**

#### **Front Panel**

**LEDs for Bypass, HDD Active, Status, Power** 

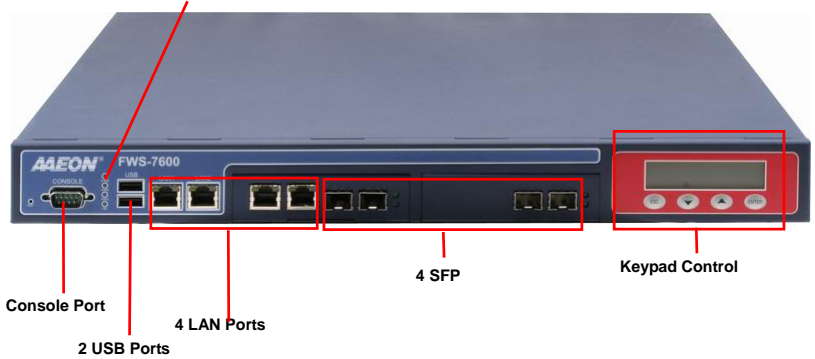

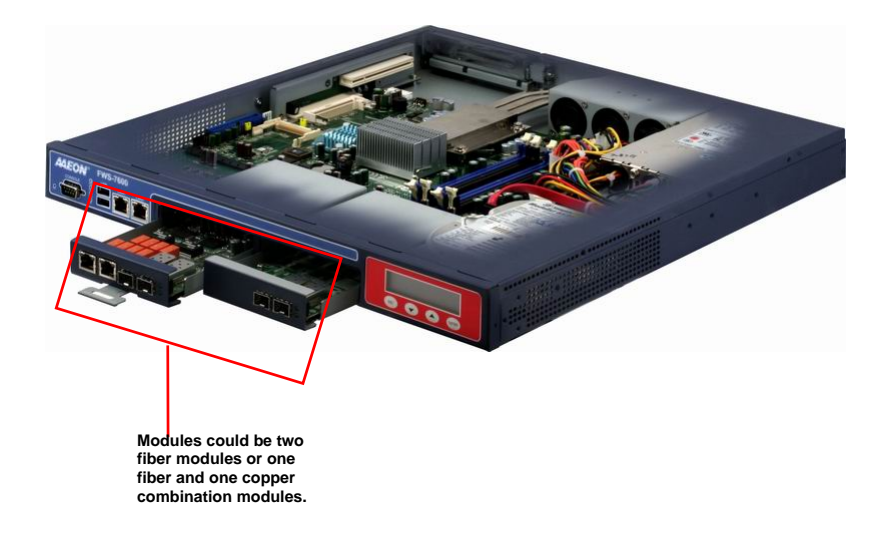

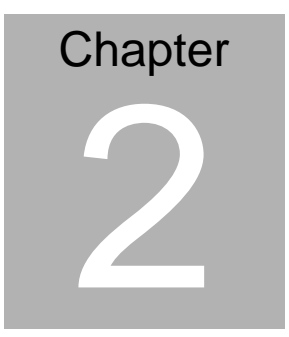

# **FWS-7600 Quick Installation Guide**

#### *Notice:*

*The Quick Installation Guide is derived from Chapter 2 of the user manual. For other chapters and further installation instructions, please refer to the user manual CD-ROM that came with the product.* 

Part No. 2001760011 Printed in Taiwan April 2009

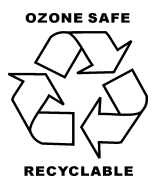

 *Chapter 2 Quick Installation Guide* 2-1

**Network Appliance FWS-7600**

#### **2.1 Safety Precautions**

The installation is intended for technically qualified personnel who have experience installing and configuring system boards.

The equipment can be installed in a restricted access location (RAL) only.

A restricted access location is a site location for equipment where the following criteria apply:

01. Access can only be gained by service persons or by users who have been trained on the restrictions and the precautions for this specific site.

02. Access is by means of at least one of the following, special tool, lock and key, or other means of security, and is controlled by the authority responsible for the location.

#### **Safety Precautions:**

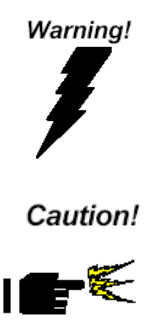

*Always completely disconnect the power cord from your board whenever you are working on it. Do not make connections while the power is on, because a sudden rush of power can damage sensitive electronic components.* 

*Always ground yourself to remove any static charge before touching the board. Modern electronic devices are very sensitive to static electric charges. Use a grounding wrist strap at all times. Place all electronic components on a static-dissipative surface or in a static-shielded bag when they are not in the chassis* 

*Risk of explosion if the battery is replaced by an incorrect type. Dispose of used batteries according to the instructions.* 

#### **2.2 Location of Connectors**

#### **Board of FWS-7600**

#### **Component side**

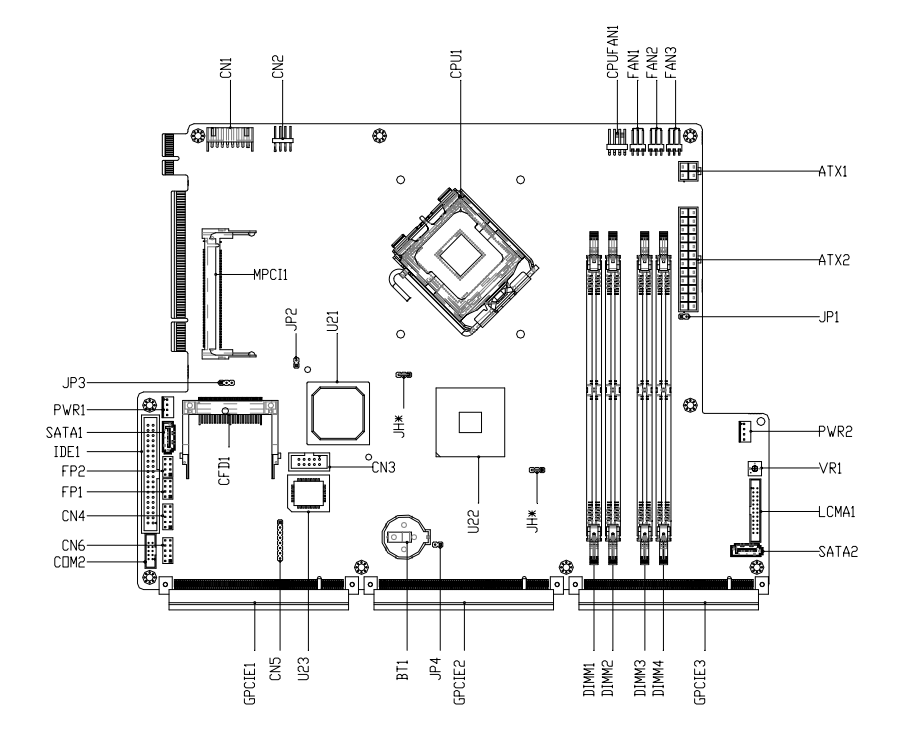

#### **2.3 Mechanical Drawing**

#### **Board of FWS-7600**

#### **Component Side**

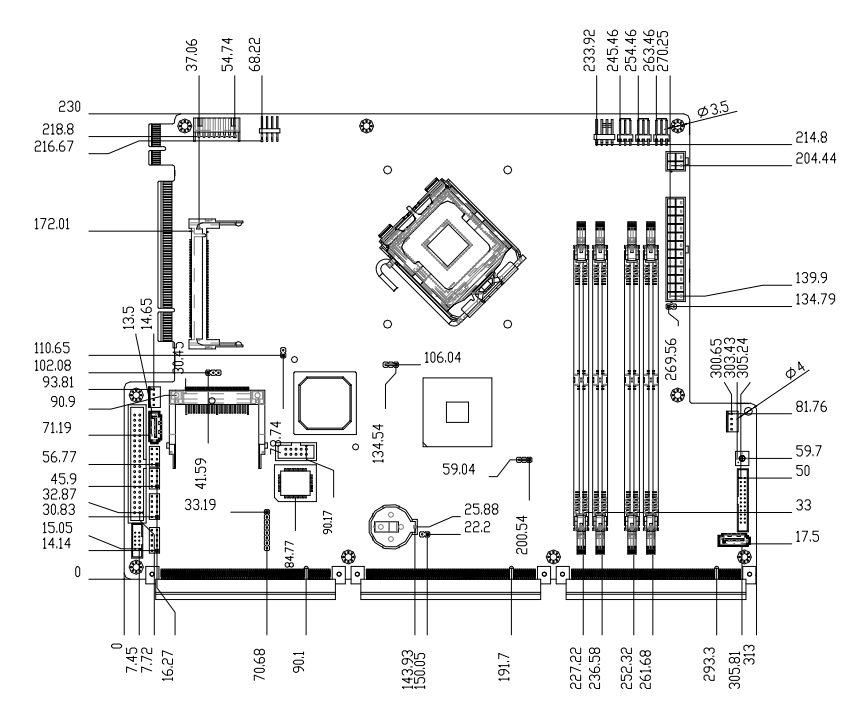

#### **Solder Side**

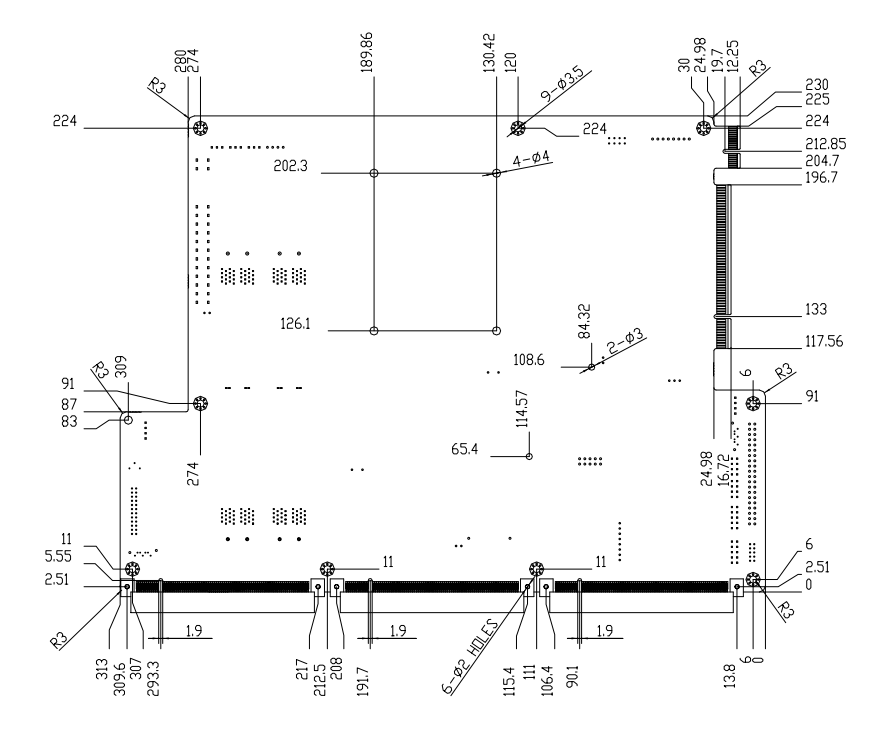

#### *Chapter 2 Quick Installation Guide* 2-5

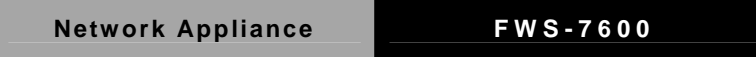

#### **Mechanical Drawing of FWS-7600**

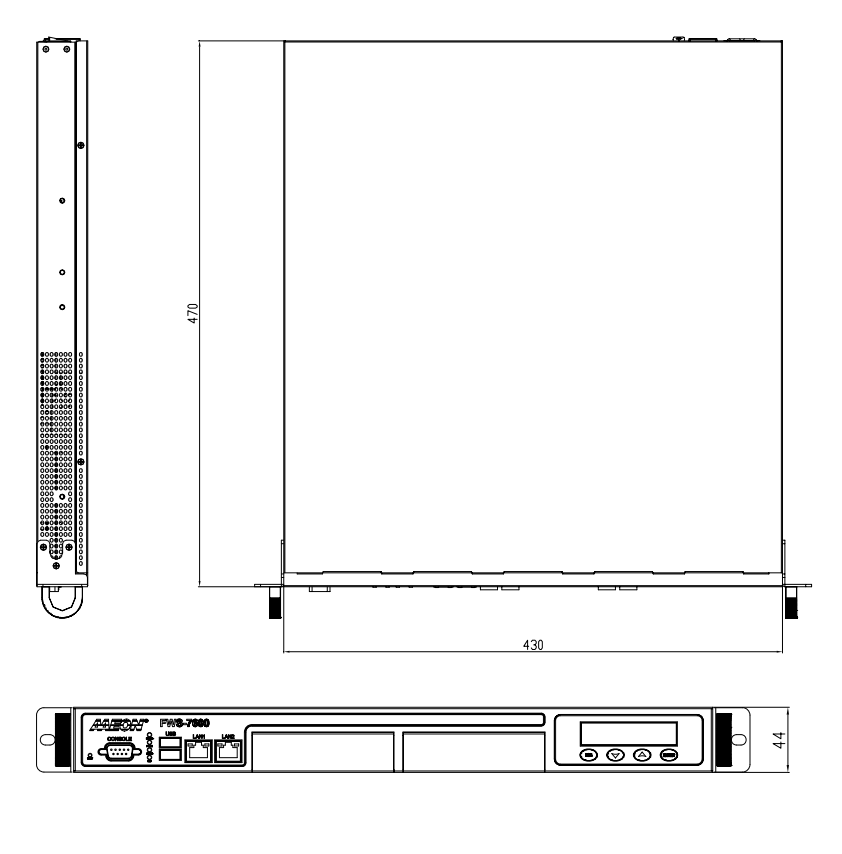

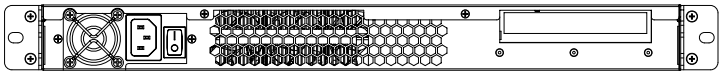

#### **2.4 List of Jumpers**

The board has a number of jumpers that allow you to configure your system to suit your application.

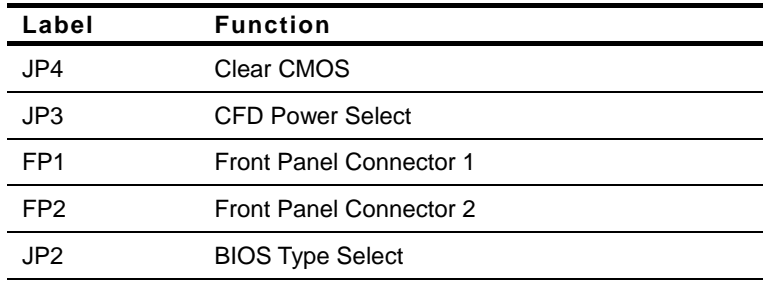

The table below shows the function of each of the board's jumpers:

#### **2.5 List of Connectors**

The board has a number of connectors that allow you to configure your system to suit your application. The table below shows the function of each board's connectors:

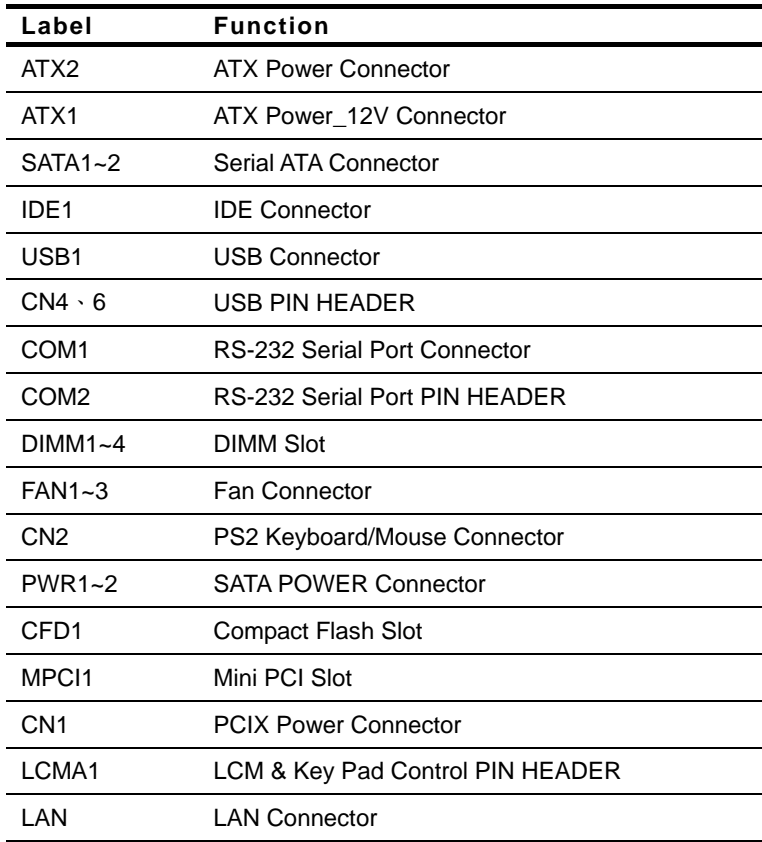

#### **2.6 Setting Jumpers**

You configure your card to match the needs of your application by setting jumpers. A jumper is the simplest kind of electric switch. It consists of two metal pins and a small metal clip (often protected by a plastic cover) that slides over the pins to connect them. To "close" a jumper you connect the pins with the clip.

To "open" a jumper you remove the clip. Sometimes a jumper will have three pins, labeled 1, 2 and 3. In this case you would connect either pins 1 and 2 or 2 and 3.

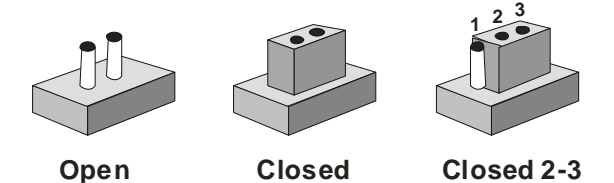

A pair of needle-nose pliers may be helpful when working with jumpers.

If you have any doubts about the best hardware configuration for your application, contact your local distributor or sales representative before you make any change.

Generally, you simply need a standard cable to make most connections.

#### **2.7 CF Power Selection (JP3)**

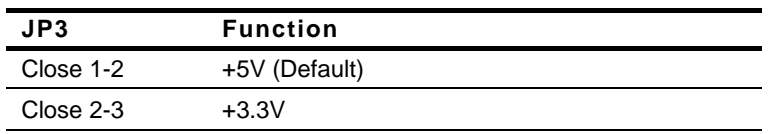

#### **2.8 Clear CMOS (JP4)**

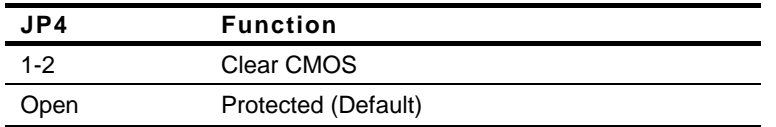

#### **2.9 BUZZER (FP2)**

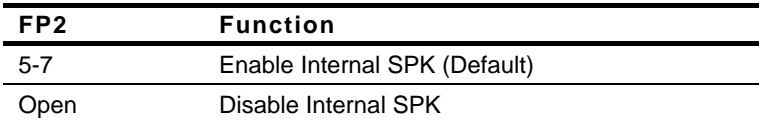

#### **2.10 Front Panel Connector (FP1)**

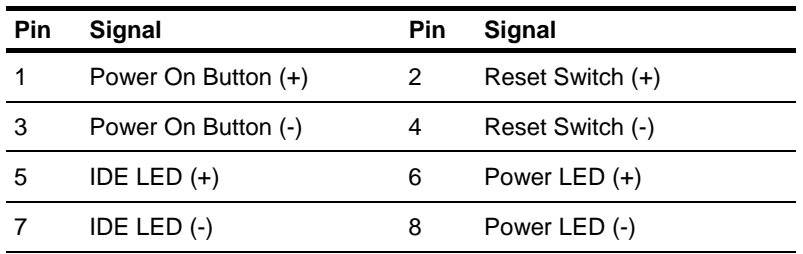

#### **2.11 Front Panel Connector (FP2)**

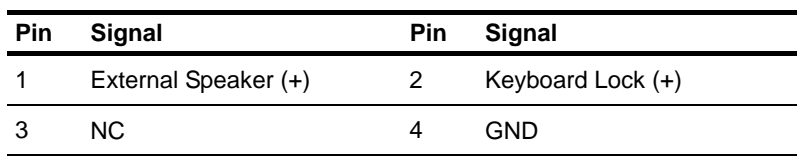

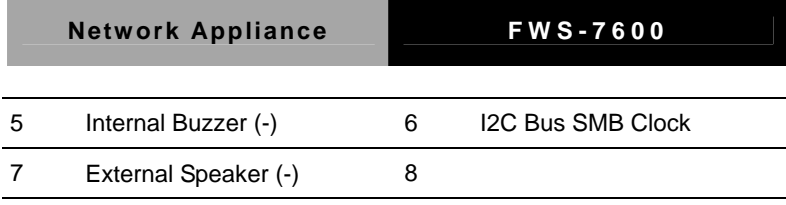

Note: Internal Buzzer enable: Close Pin 5,7

#### **2.12 USB Connector (USB1)**

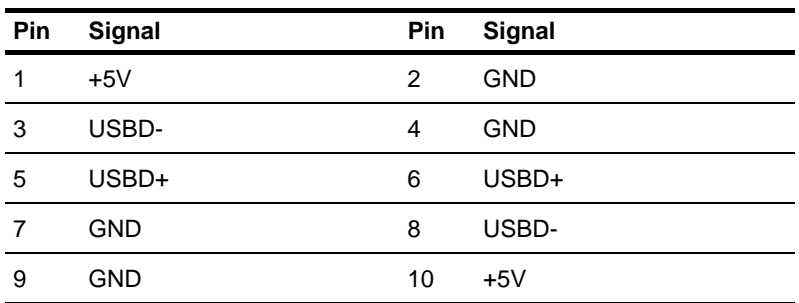

#### **2.13 USB Pin Header (CN4, CN6)**

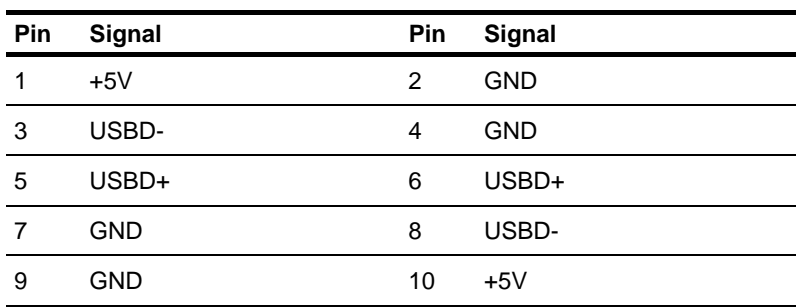

#### **2.14 RS-232 Serial Port Connector (COM1)**

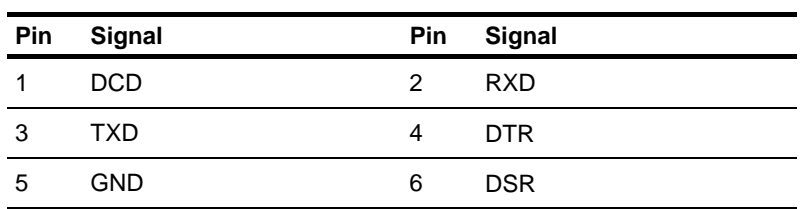

*Chapter 2 Quick Installation Guide* 2-11

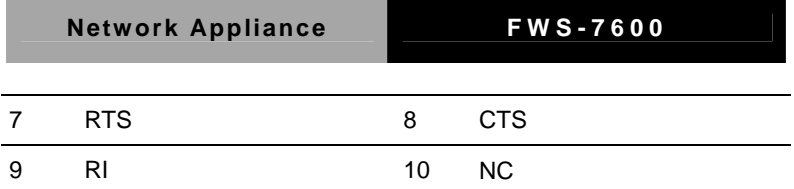

#### **2.15 RS-232 Serial Port Pin Header (COM2)**

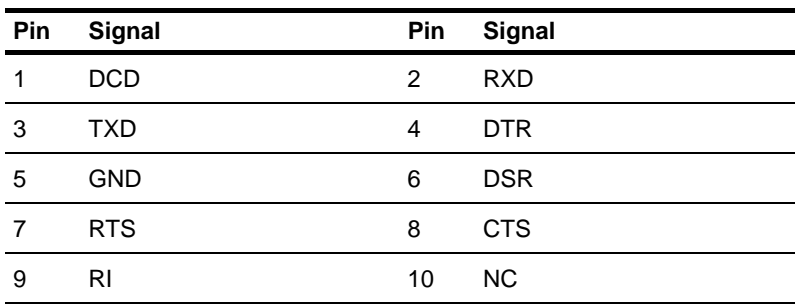

#### **2.16 Power Connector (ATX2)**

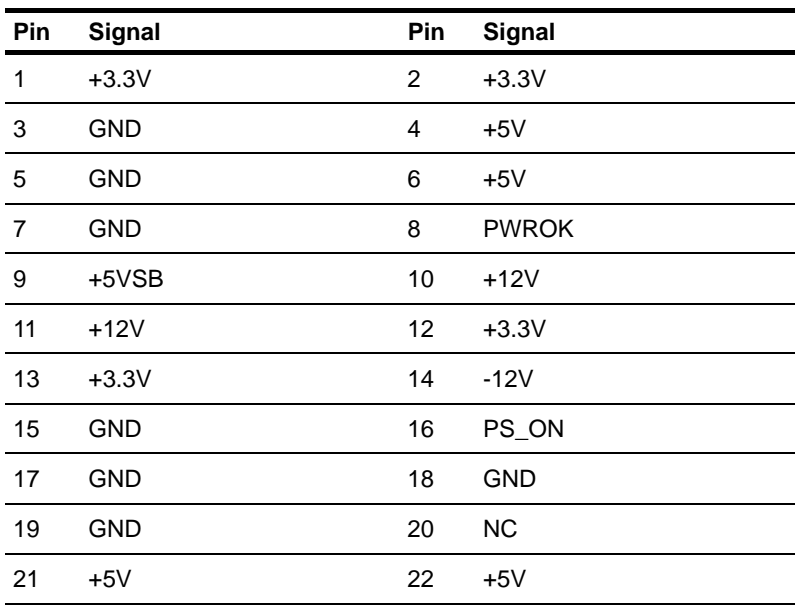

*Chapter 2 Quick Installation Guide* 2-12

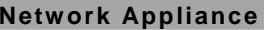

**Network Appliance FWS-7600**

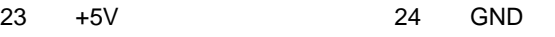

#### **2.17 FAN Connector (FAN1, FAN2, FAN3)**

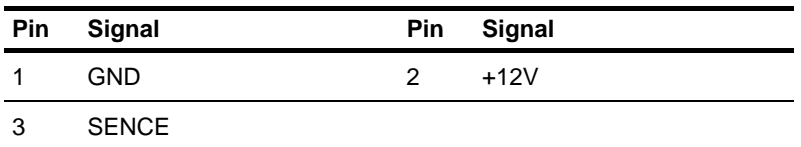

#### **2.18 PS/2 Keyboard/ Mouse Connector (CN2)**

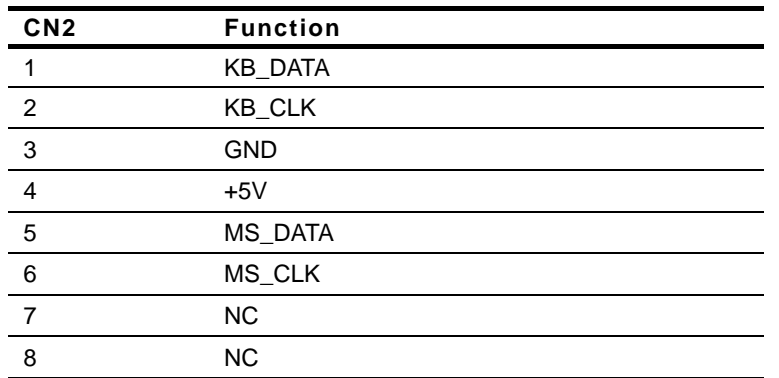

#### **2.19 SATA Power Connector (PWR1)**

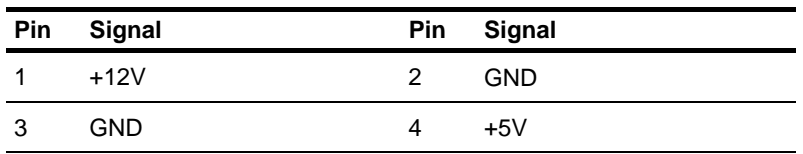

#### **2.20 LCM & Key Pad Control Connector (LCMA1)**

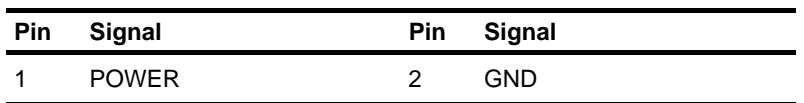

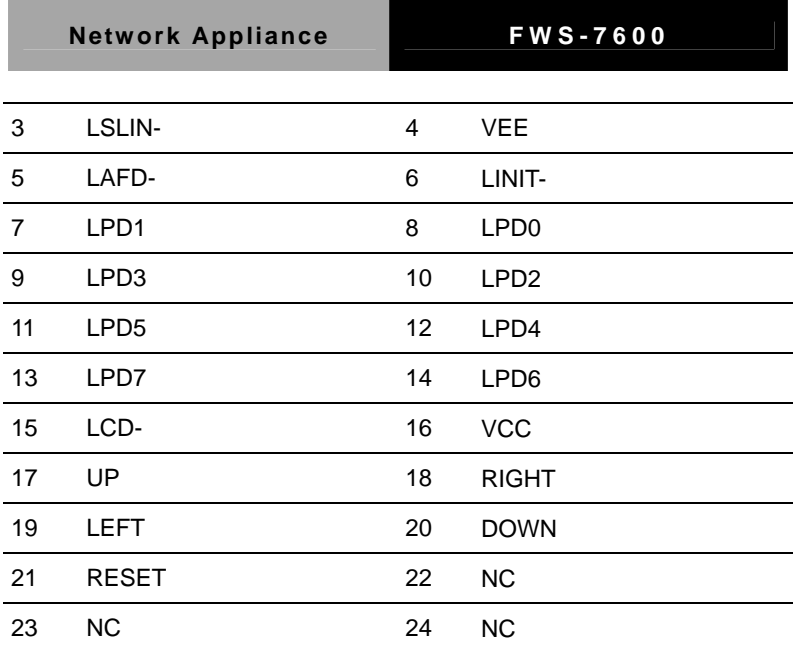

#### **2.21 PCIX Power Connector (CN1)**

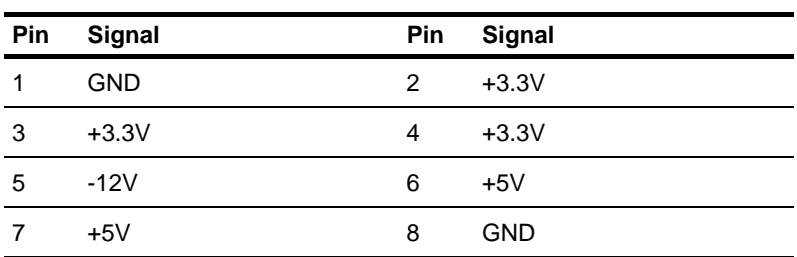

#### **2.22 Installing the CPU and the Heatpipe**

#### Step 1: Loosen the two screws

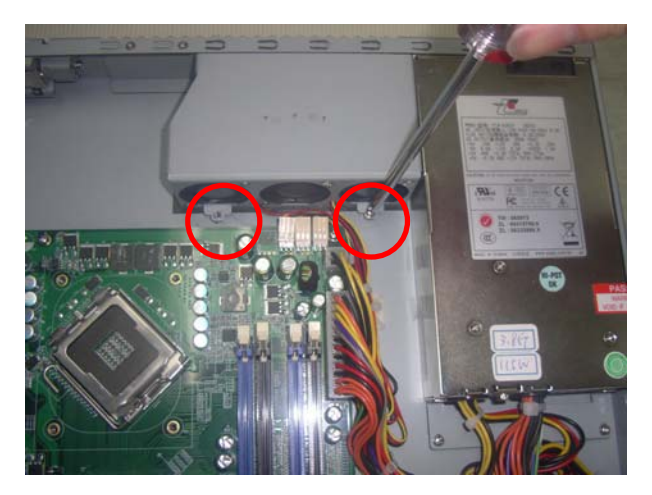

#### Step 2: Lift up the fan module aside

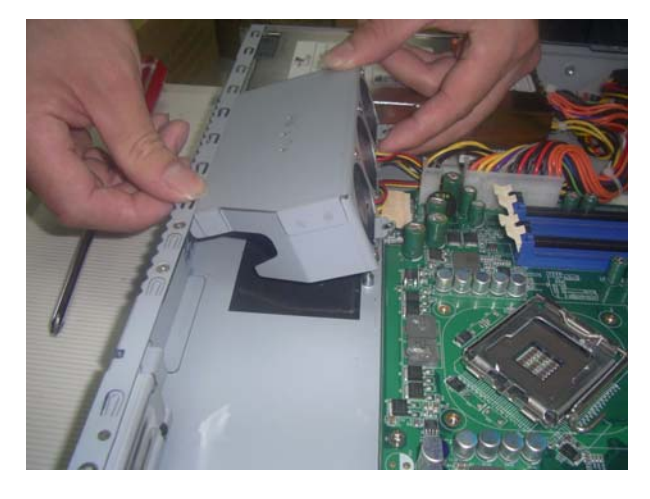

*Chapter 2 Quick Installation Guide* 2-15

#### Step 3: Lift up the socket

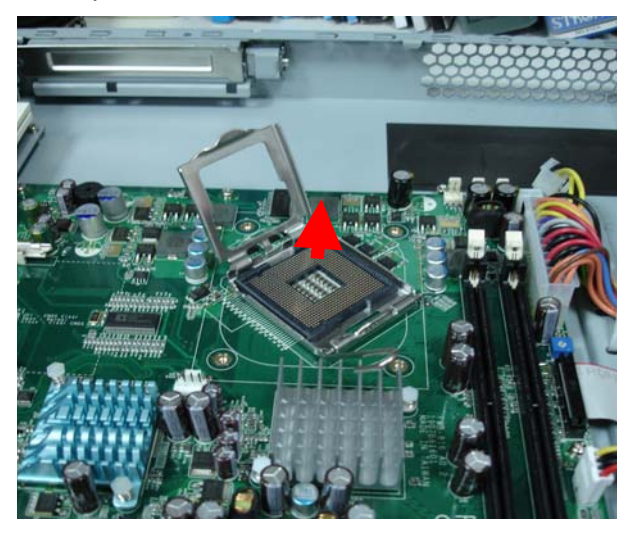

#### Step 4: Put the CPU on the socket

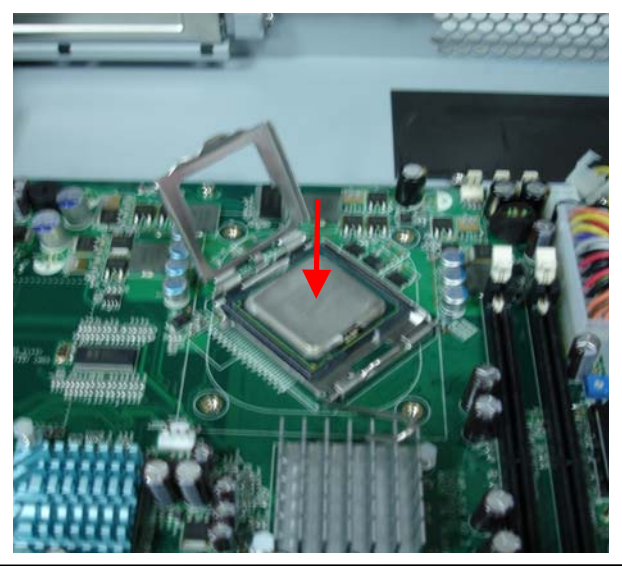

*Chapter 2 Quick Installation Guide* 2-16

#### Step 5: Lock the CPU Socket

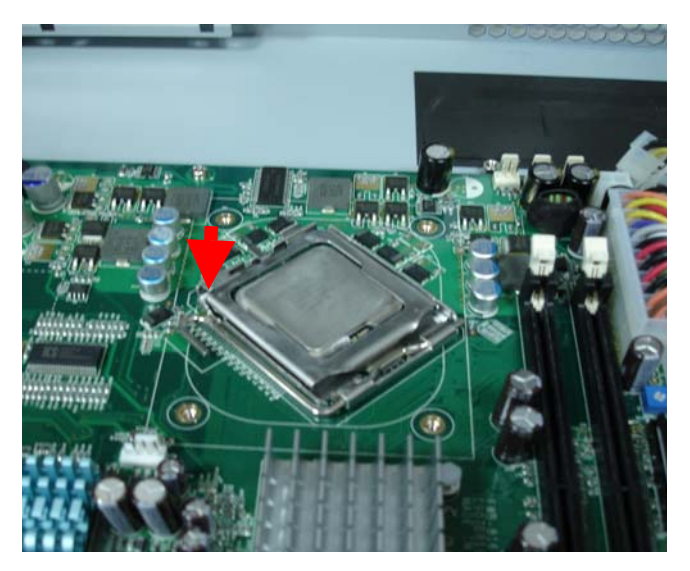

Step 6: The heatpipe module is already with thermal paste

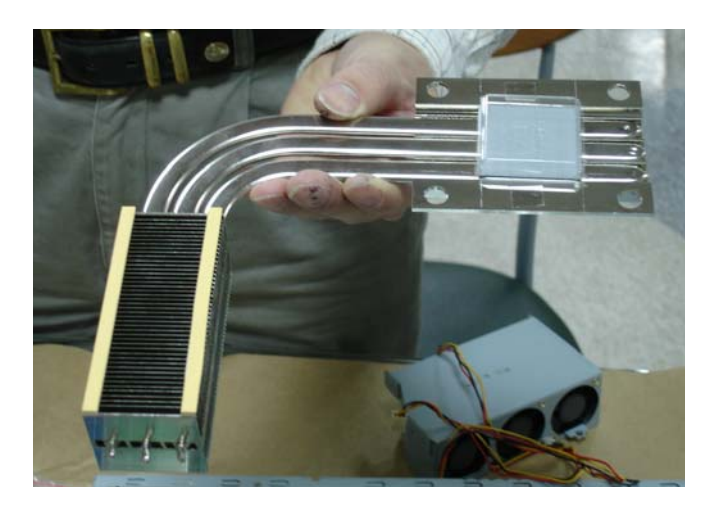

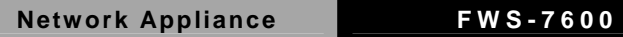

#### Step 7: Remove the transparent cap

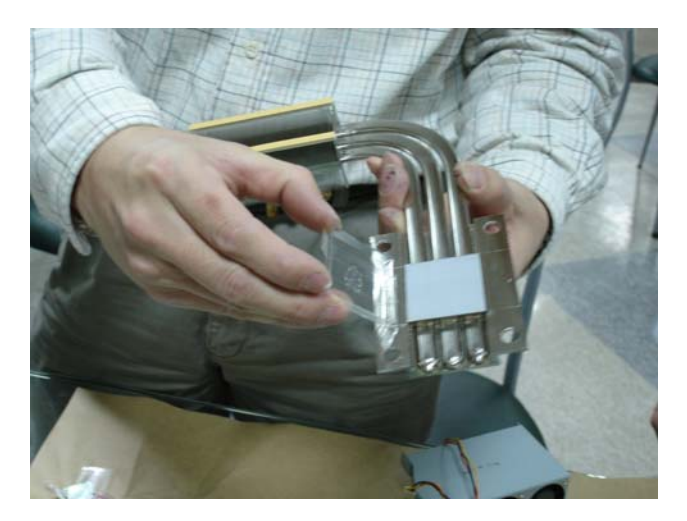

Step 8: Put the heatpipe on the motherboard where the socket has already been put on CPU in the chassis

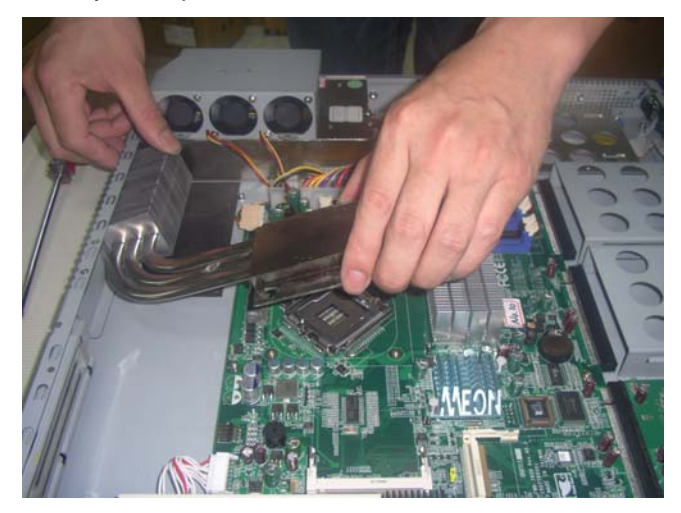

*Chapter 2 Quick Installation Guide* 2-18

Step 9: Be sure the heatpipe has been put in the right position against the vent properly

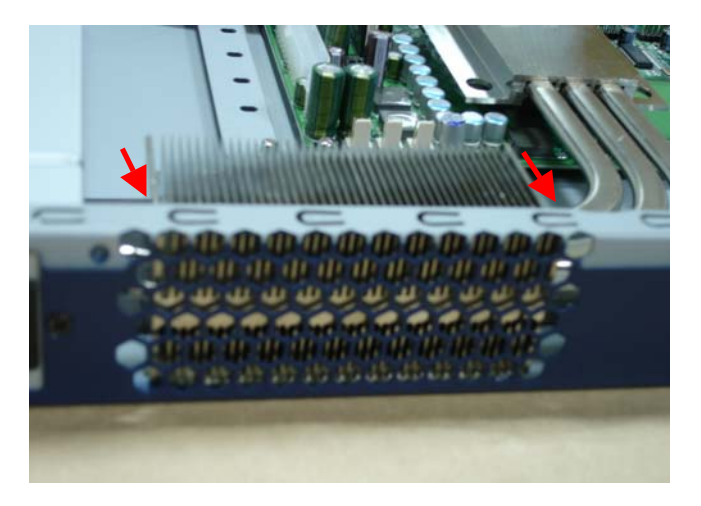

Step 10: Fasten the four screws of the heatpipe

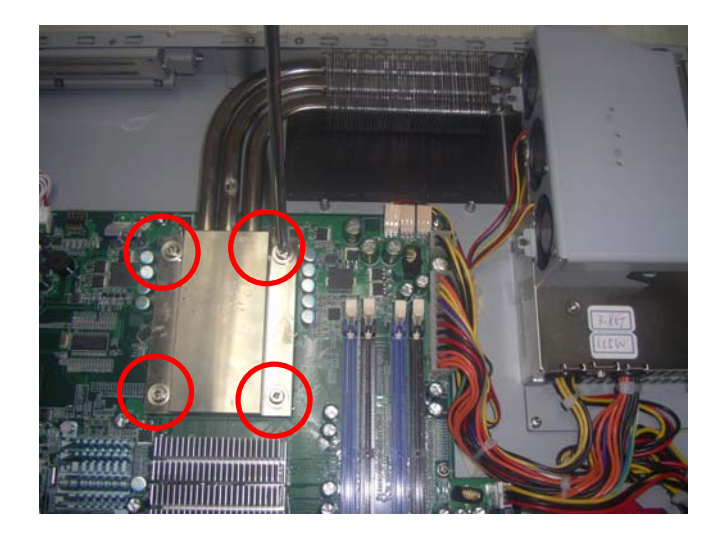

*Chapter 2 Quick Installation Guide* 2-19

Step 11: Put the fan module back to the original place, and fasten these two screws of the fan module

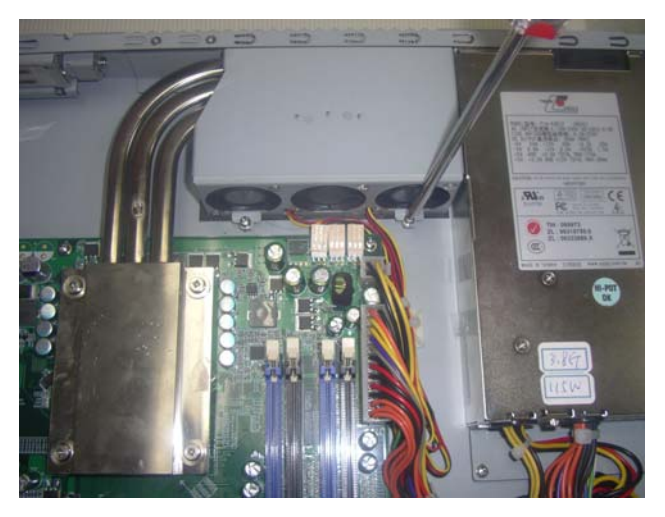

#### **2.23 Hard Disk Drive Installation**

Step 1: Loosen the screw

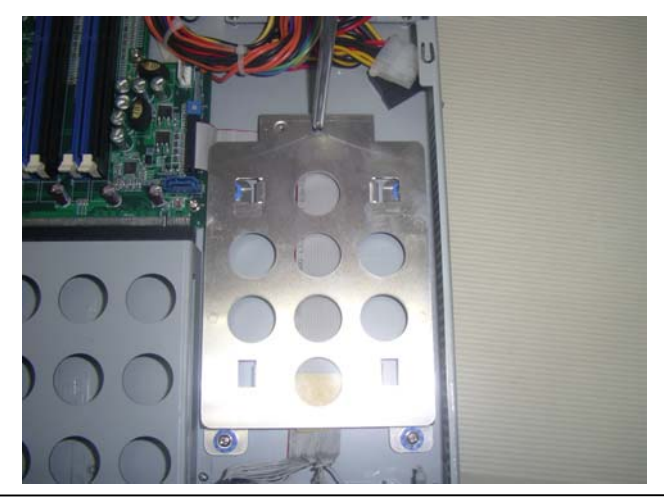

*Chapter 2 Quick Installation Guide* 2-20

Step 2: Lift up the hard disk drive bracket aside

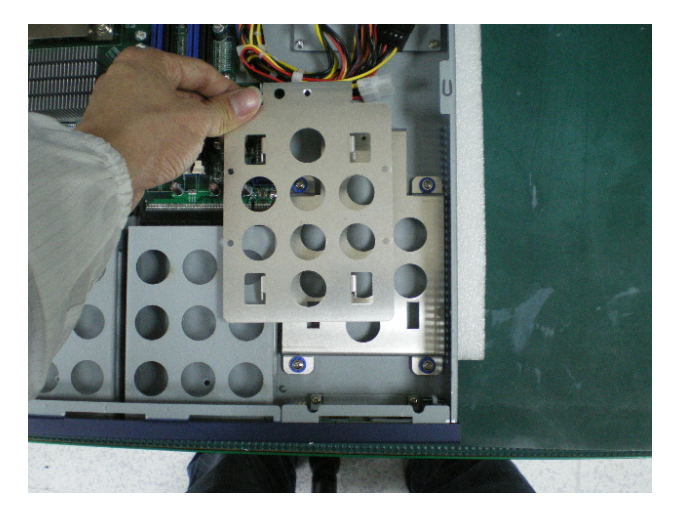

Step 3: Fasten the hard disk in the driver bay by using the four

screws

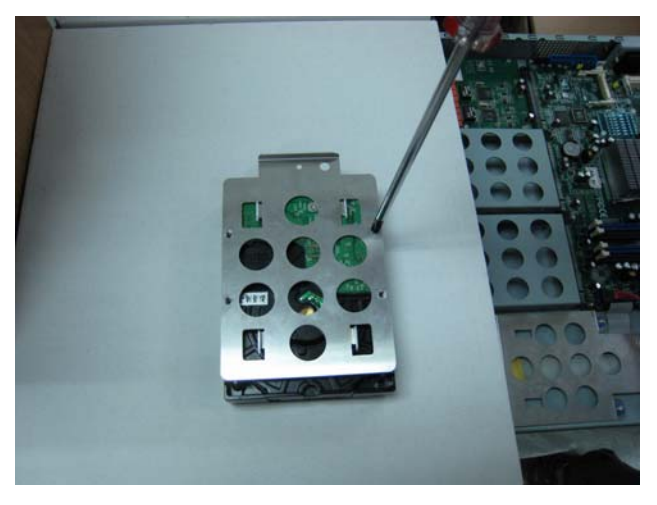
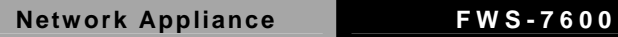

#### Step 4: Lift down the hard disk drive and push into the bracket

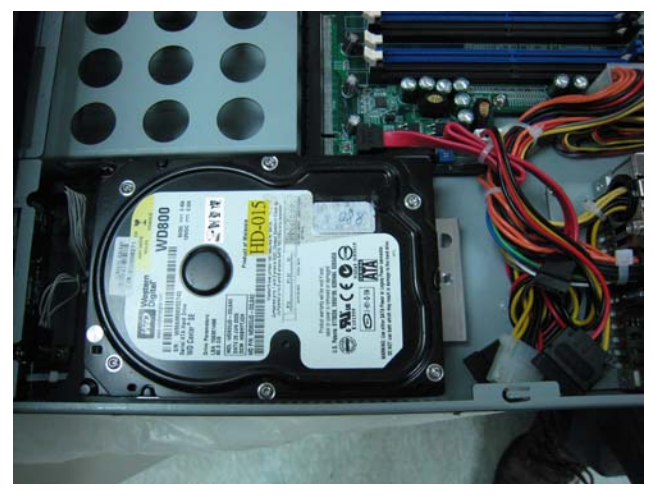

Step 5: Fasten the hard disk driver bay by using the screws

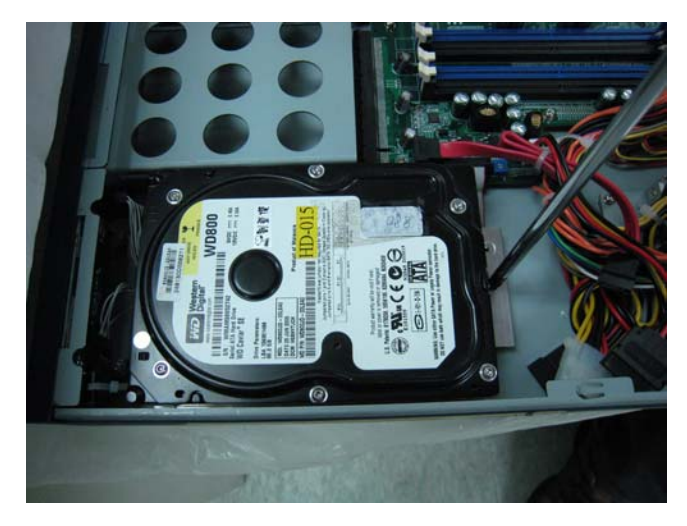

#### Step 6: Connect the SATA cable and power cable into the Hard Disk

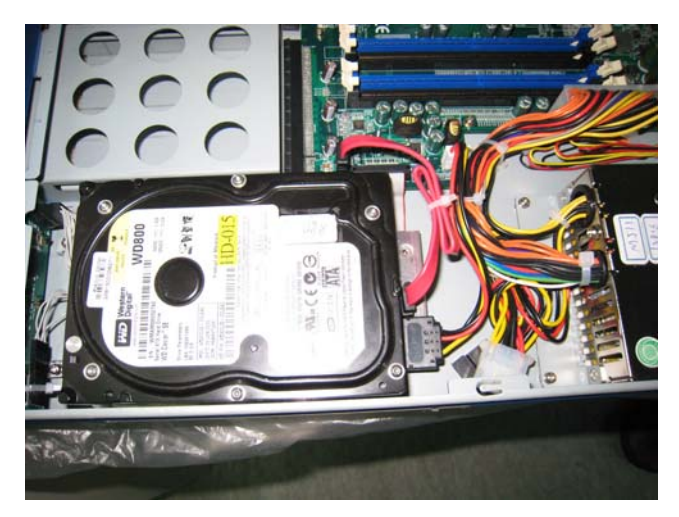

#### **2.24 LAN Module Installation**

Step 1: Loosen the screws on the lower case of the chassis

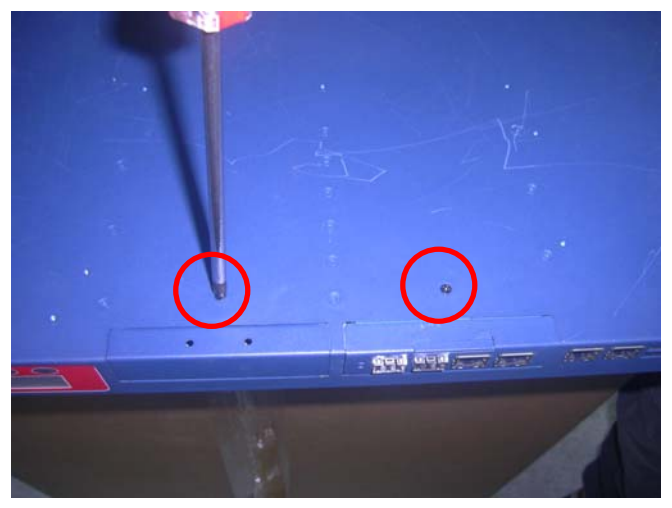

Step 2: Remove the null Module cover or LAN module

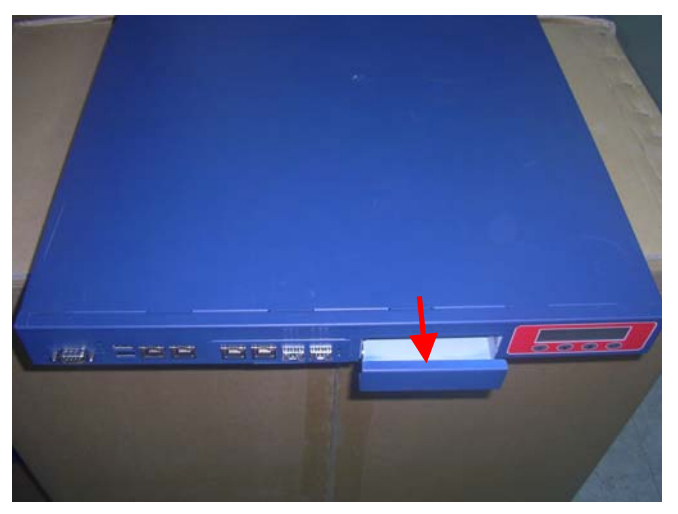

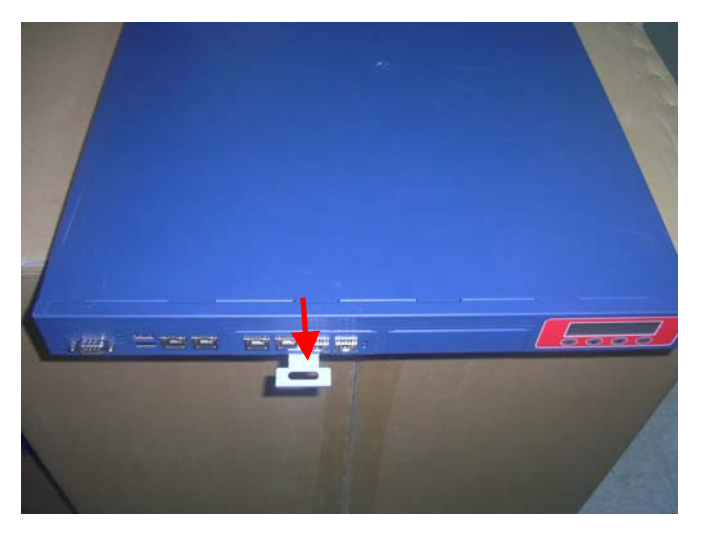

Step 3: Insert the LAN Module and fasten the screws

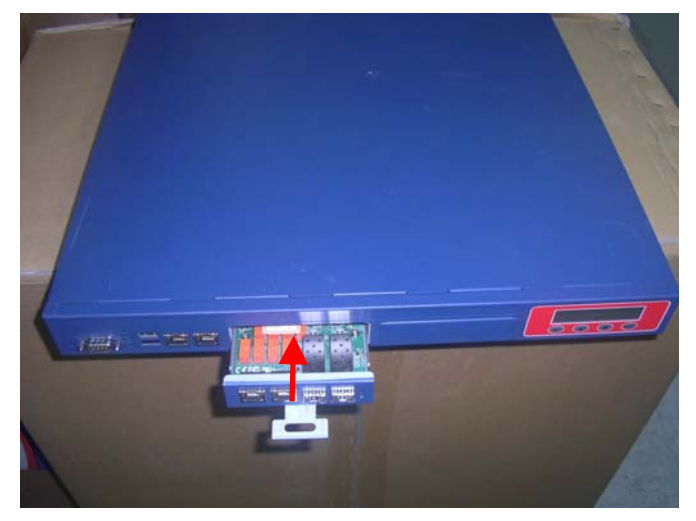

#### **Below Table for China RoHS Requirements**  产品中有毒有害物质或元素名称及含量 **AAEON Boxer/ Industrial System**

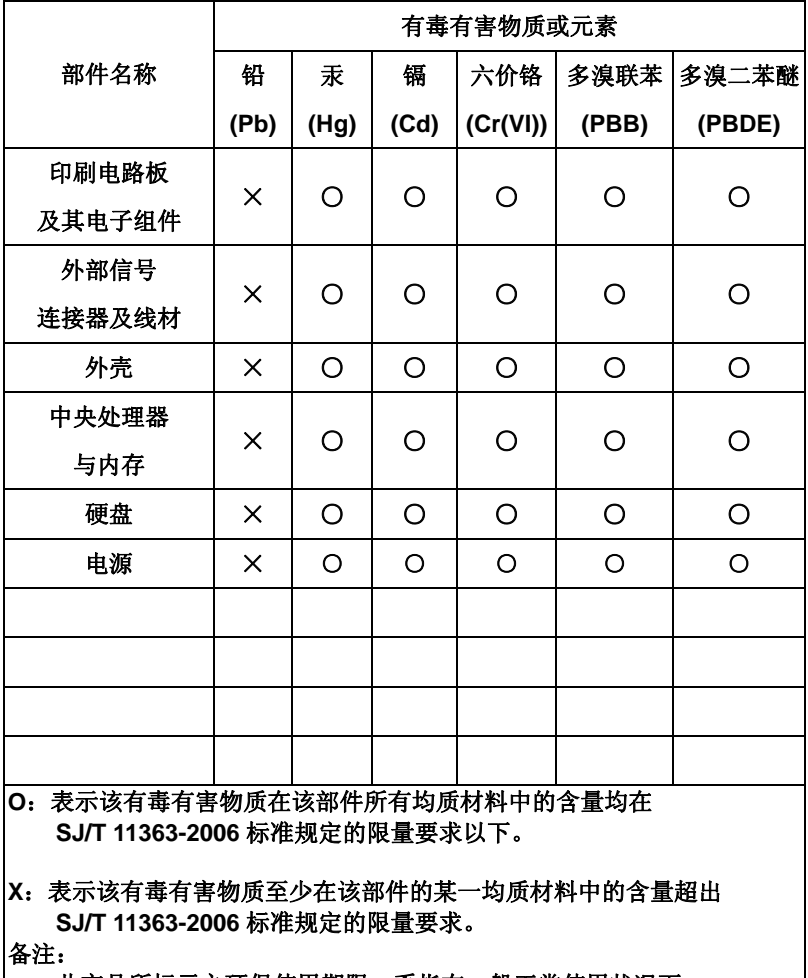

一、此产品所标示之环保使用期限,系指在一般正常使用状况下。

二、上述部件物质中央处理器、内存、硬盘、电源为选购品。

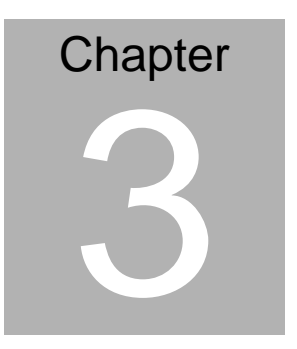

### **Award BIOS Setup**

#### **3.1 System Test and Initialization**

These routines test and initialize board hardware. If the routines encounter an error during the tests, you will either hear a few short beeps or see an error message on the screen. There are two kinds of errors: fatal and non-fatal. The system can usually continue the boot up sequence with non-fatal errors. Non-fatal error messages usually appear on the screen along with the following instructions:

Press <F1> to RESUME

Write down the message and press the F1 key to continue the boot up sequence.

#### **System configuration verification**

These routines check the current system configuration against the values stored in the CMOS memory. If they do not match, the program outputs an error message. You will then need to run the BIOS setup program to set the configuration information in memory.

There are three situations in which you will need to change the CMOS settings:

- 1. You are starting your system for the first time
- 2. You have changed the hardware attached to your system
- 3. The CMOS memory has lost power and the configuration information has been erased.

The FWS-7600 CMOS memory has an integral lithium battery backup for data retention. However, you will need to replace the complete unit when it finally runs down.

#### **3.2 Award BIOS Setup**

Awards BIOS ROM has a built-in Setup program that allows users to modify the basic system configuration. This type of information is stored in battery-backed CMOS RAM so that it retains the Setup information when the power is turned off.

### **Entering Setup**

Power on the computer and press <Del> immediately. This will allow you to enter Setup.

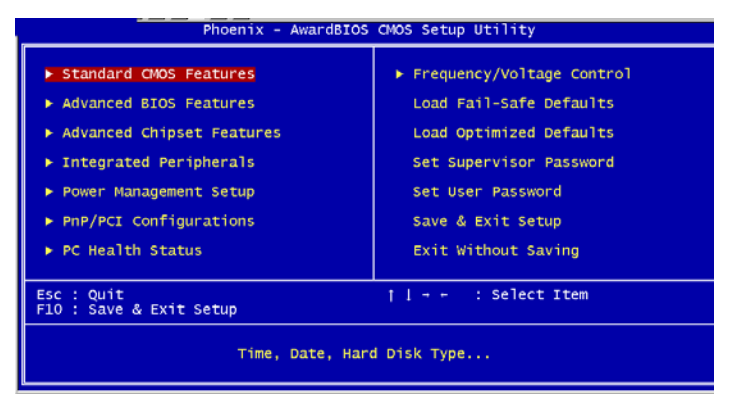

#### **Standard CMOS Features**

Use this menu for basic system configuration. (Date, time, IDE, etc.)

### **Advanced BIOS Features**

Use this menu to set the advanced features available on your system.

#### **Advanced Chipset Features**

Use this menu to change the values in the chipset registers and optimize your system performance.

#### **Integrated Peripherals**

Use this menu to specify your settings for integrated peripherals. (Primary slave, secondary slave, keyboard, mouse etc.)

#### **Power Management Setup**

Use this menu to specify your settings for power management. (HDD power down, power on by ring, KB wake up, etc.)

### **PnP/PCI Configurations**

This entry appears if your system supports PnP/PCI.

#### **PC Health Status**

This menu allows you to set the shutdown temperature for your system.

#### **Frequency/Voltage Control**

Use this menu to specify your settings for auto detect DIMM/PCI clock and spread spectrum.

#### **Load Fail-Safe Defaults**

Use this menu to load the BIOS default values for the minimal/stable performance for your system to operate.

#### **Load Optimized Defaults**

Use this menu to load the BIOS default values that are factory settings for optimal performance system operations. While AWARD has designated the custom BIOS to maximize performance, the factory has the right to change these defaults to meet their needs.

#### **Set Supervisor/User Password**

Use this menu to set Supervisor/User Passwords.

#### **Save and Exit Setup**

Save CMOS value changes to CMOS and exit setup.

#### **Exit Without Saving**

Abandon all CMOS value changes and exit setup.

**You can refer to the "AAEON BIOS Item Description.pdf" file in the CD for the meaning of each setting in this chapter.**

# **Chapter** 4

## **Driver Installation**

*Chapter 4 Driver Installation* 4-1

The FWS-7600 comes with an AutoRun CD-ROM that contains all drivers and utilities that can help you to install the driver automatically.

Insert the driver CD, the driver CD-title will auto start and show the installation guide. If not, please follow the sequence below to install the drivers.

#### *Follow the sequence below to install the drivers:*

Step 1 – Install INF Driver Step 2 – Install LAN Driver

USB 2.0 Drivers are available for download using Windows® Update for both Windows® XP and Windows**®** 2000. For additional information regarding USB 2.0 support in Windows® XP and Windows® 2000, please visit www.microsoft.com/hwdev/usb/.

Please read instructions below for further detailed installations.

#### **4.1 Installation:**

Insert the FWS-7600 CD-ROM into the CD-ROM drive and install the drivers from Step 1 to Step 2 in order.

Step 1 – Install INF Driver

- 1. Click on the *Step 1-INF* folder and double click on the *Setup* file
- 2. Follow the instructions that the window shows
- 3. The system will help you install the driver automatically

Step 2 – Install LAN Driver

- 1. Click on the *Step 2 –LAN* folder and double click on the *Autorun* file
- 2. Follow the instructions that the window shows
- 3. The system will help you install the driver automatically

# Appendix A

## **Programming the Watchdog Timer**

 *Appendix A Programming the Watchdog Timer* A-1

#### **A.1 Programming**

FWS-7600 utilizes W83627EHG chipset as its watchdog timer controller.

Below are the procedures to complete its configuration and the AAEON intial watchdog timer program is also attached based on which you can develop customized program to fit your application.

#### **Configuring Sequence Description**

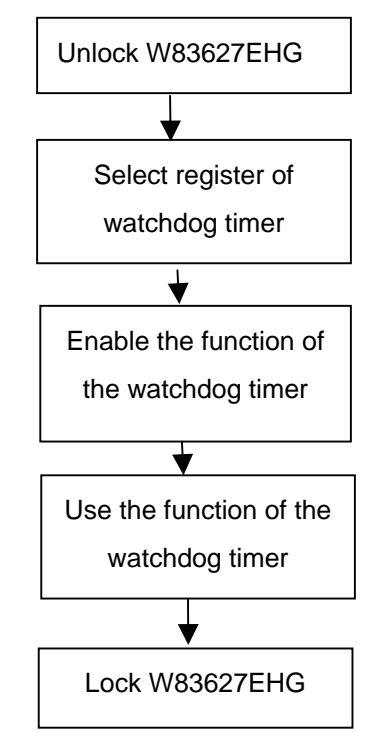

There are three steps to complete the configuration setup:

(1) Enter the W83627EHG config Mode

*Appendix A Programming the Watchdog Timer* A-2

- (2) Modify the data of configuration registers
- (3) Exit the W83627EHG config Mode. Undesired result may occur if the config Mode is not exited normally.

#### **(1) Enter the W83627EHG config Mode**

To enter the W83627EHG config Mode, two special I/O write operations are to be performed during Wait for Key state. To ensure the initial state of the key-check logic, it is necessary to perform two write operations to the Special Address port (2EH). The different enter keys are provided to select configuration ports (2Eh/2Fh) of the next step.

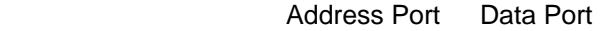

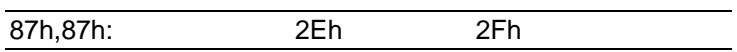

#### **(2) Modify the Data of the Registers**

All configuration registers can be accessed after entering the config Mode. Before accessing a selected register, the content of Index 07h must be changed to the LDN to which the register belongs, except some Global registers.

#### **(3) Exit the W83627EHG config Mode**

The exit key is provided to select configuration ports (2Eh/2Fh) of the next step.

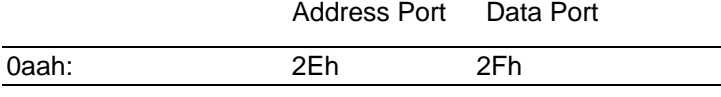

#### **WatchDog Timer Register I (Index=F5h, Default=00h)**

#### **CRF5 (PLED mode register. Default 0 x 00)**

 **Bit 7-6** : select PLED mode

= 00 Power LED pin is tri-stated.

- = 01 Power LED pin is drived low.
- = 10 Power LED pin is a 1Hz toggle pulse with 50 duty cycle.
- $= 11$  Power LED pin is a 1/4Hz toggle pulse with 50 duty cycle.
- **Bit 5-4** : Reserved
- **Bit 3** : select WDTO count mode.
	- $= 0$  second
	- $= 1$  minute
- **Bit 2** : Enable the rising edge of keyboard Reset (P20) to force Time-out event.
	- $= 0$  Disable
	- $= 1$  Enable
- **Bit 1-0** : Reserved

#### **WatchDog Timer Register II (Index=F6h, Default=00h)**

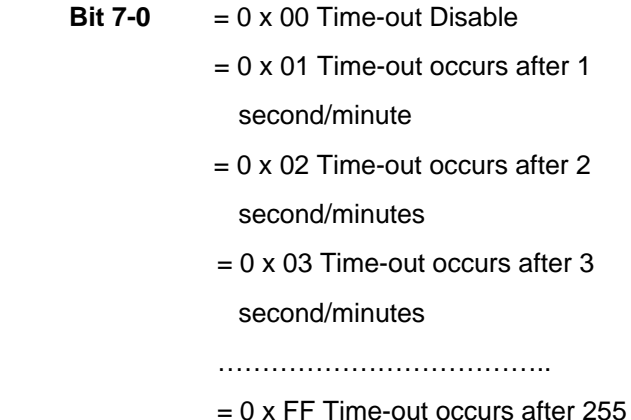

#### second/minutes

#### **WatchDog Timer Register III (Index=F7h, Default=00h)**

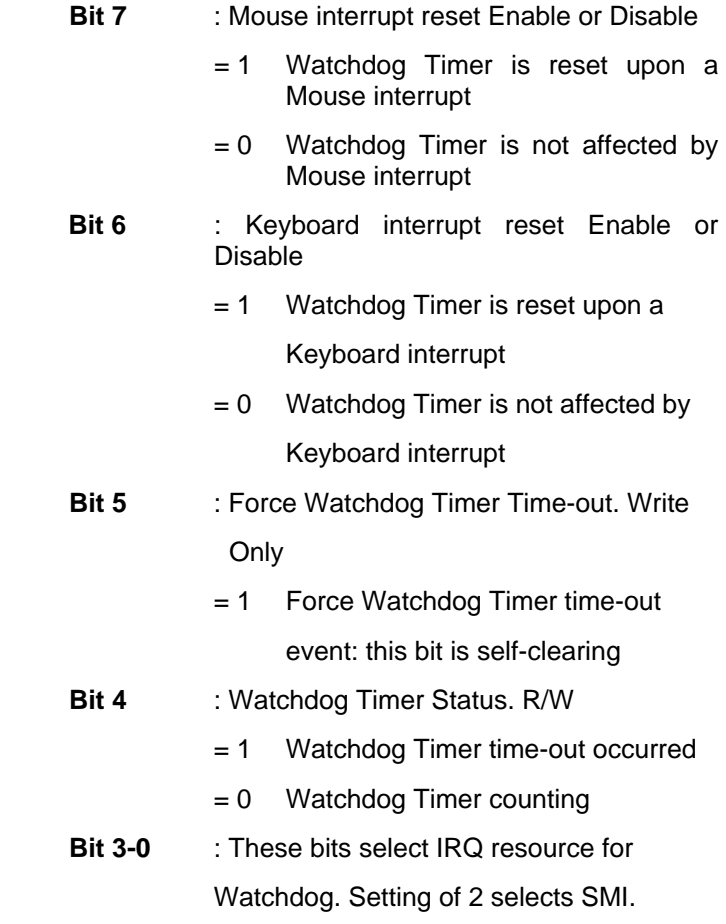

#### **A.2 W83627EHG Watchdog Timer Initial Program**

Example: Setting 10 sec. as Watchdog timeout interval

;///////////////////////////////////////////////////////////////////////////////////////////////

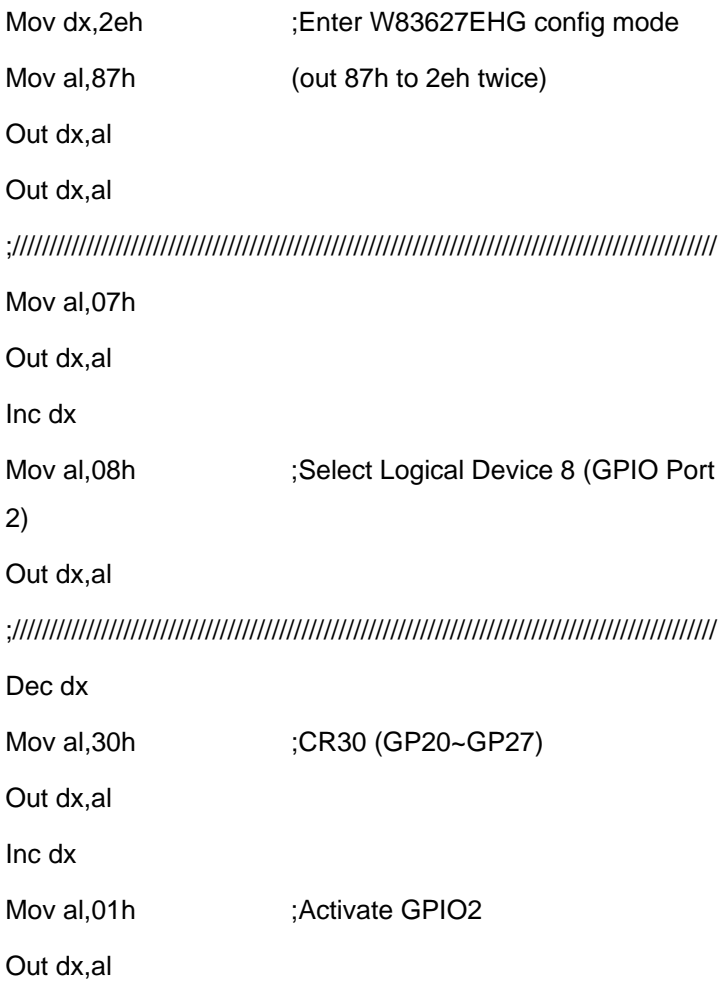

*Appendix A Programming the Watchdog Timer* A-6

;/////////////////////////////////////////////////////////////////////////////////////////////// Dec dx Mov al, 0f5h ;CRF5 (PLED mode register) Out dx,al Inc dx In al,dx And al, not 08h :Set second as counting unit Out dx,al ;/////////////////////////////////////////////////////////////////////////////////////////////// Dec dx Mov al.0f6h : CRF6 Out dx,al Inc dx Mov al, 10 :Set timeout interval as 10 sec. Out dx,al ;/////////////////////////////////////////////////////////////////////////////////////////////// Dec dx ;Exit W83627EHG config mode Mov al,0aah (out 0aah to 2eh once) Out dx,al ;/////////////////////////////////////////////////////////////////////////////////////////////// **Network Appliance FWS-7600**

## Appendix B

## **I/O Information**

**Network Appliance FWS-7600** 

#### **B.1 I/O Address Map**

| □ ■ A-3BD06B9D14144                 |                                                                                                    |
|-------------------------------------|----------------------------------------------------------------------------------------------------|
| Direct memory access (DMA)          |                                                                                                    |
| $E_{\text{max}}$ Input/output (IO)  |                                                                                                    |
| 白…!! [00000000 - 00000CF7] PCI bus  |                                                                                                    |
|                                     | [00000000 - 0000000F] Direct memory access controller                                                                                                    |
|                                     | [00000010 - 0000001F] Motherboard resources                                                                                                    |
|                                     | [00000020 - 00000021] Programmable interrupt controller                                                                                                    |
|                                     | $\bigcup$ [00000022 - 0000003F] Motherboard resources                                                                                                    |
|                                     | [00000040 - 00000043] System timer                                                                                                    |
|                                     | [00000044 - 0000005F] Motherboard resources                                                                                                    |
|                                     | 00000060 - 00000060] Standard 101/102-Key or Microsoft Natural PS/2 Keyboard                                                                                                    |
|                                     | [00000061 - 00000061] System speaker                                                                                                    |
|                                     | [00000062 - 00000063] Motherboard resources                                                                                                    |
|                                     | [00000064 - 00000064] Standard 101/102-Key or Microsoft Natural PS/2 Keyboard                                                                                                    |
|                                     | $\sim$ [00000065 - 0000006F] Motherboard resources                                                                                                    |
|                                     | [00000070 - 00000073] System CMOS/real time clock                                                                                                    |
|                                     | [00000074 - 0000007F] Motherboard resources                                                                                                    |
|                                     | [00000080 - 00000090] Direct memory access controller                                                                                                    |
|                                     | [00000091 - 00000093] Motherboard resources                                                                                                    |
|                                     | [00000094 - 0000009F] Direct memory access controller                                                                                                    |
|                                     | [000000A0 - 000000A1] Programmable interrupt controller                                                                                                    |
|                                     | [000000A2 - 000000BF] Motherboard resources                                                                                                    |
|                                     | [000000C0 - 000000DF] Direct memory access controller                                                                                                    |
|                                     | [000000E0 - 000000EF] Motherboard resources                                                                                                    |
|                                     | [000000F0 - 000000FF] Numeric data processor                                                                                                    |
|                                     | 合 [00000170 - 00000177] Secondary IDE Channel                                                                                                    |
|                                     | 6 [000001F0 - 000001F7] Primary IDE Channel                                                                                                    |
|                                     | . [00000274 - 00000277] ISAPNP Read Data Port                                                                                                    |
|                                     | [00000279 - 00000279] ISAPNP Read Data Port                                                                                                    |
|                                     | [000002F8 - 000002FF] Communications Port (COM2)                                                                                                    |
|                                     | <b>6 [00000376 - 00000376] Secondary IDE Channel</b><br>V 「00000378 - 0000037F] Printer Port (LPT1)                                                                                      |
|                                     |                                                                                                    |
|                                     | [000003B0 - 000003BB] Intel(R) 82945G Express Chipset Family<br>[000003C0 - 000003DF] Intel(R) 82945G Express Chipset Family                                                             |
|                                     |                                                                                                    |
|                                     | e [000003F0 - 000003F5] Standard floppy disk controller<br>□ [000003F6 - 000003F6] Primary IDE Channel                                                                                   |
|                                     | [000003F7 - 000003F7] Standard floppy disk controller                                                                                                    |
|                                     | [000003F8 - 000003FF] Communications Port (COM1)                                                                                                    |
|                                     |                                                                                                    |
|                                     | [00000400 - 000004BF] Motherboard resources<br>[000004D0 - 000004D1] Motherboard resources                                                                                               |
|                                     | [00000500 - 0000051F] Intel(R) 82801G (ICH7 Family) SMBus Controller - 27DA                                                                                                    |
|                                     | y [00000778 - 00000778] Printer Port (LPT1)                                                                                                    |
|                                     | [00000800 - 0000087F] Motherboard resources                                                                                                    |
|                                     | [00000A79 - 00000A79] ISAPNP Read Data Port                                                                                                    |
| E [00000D00 - 0000FFFF] PCI bus     |                                                                                                    |
| T- (IRQ) Interrupt request (IRQ)    |                                                                                                    |
| E Memory                            |                                                                                                    |
| 日 - LA-3BD06B9D14144                |                                                                                                    |
| Direct memory access (DMA)          |                                                                                                    |
| F (IO) Input/output (IO)            |                                                                                                    |
| E- 2 [00000000 - 00000CF7] PCI bus  |                                                                                                    |
| E = 2 [00000D00 - 0000FFFF] PCI bus |                                                                                                    |
|                                     | [1] [00009000 - 00009FFF] Intel(R) 82801G (ICH7 Family) PCI Express Root Port - 27D6                                                                                                    |
|                                     | 田…夏 [0000A000 - 0000AFFF] Intel(R) 82801G (ICH7 Family) PCI Express Root Port - 27D4                                                                                                    |
| 田小                                  | [0000B000 - 0000BFFF] Intel(R) 82801G (ICH7 Family) PCI Express Root Port - 27D2                                                                                                    |
|                                     | [100000000 - 0000CFFF] Intel(R) 82801G (ICH7 Family) PCI Express Root Port - 2700                                                                                                    |
|                                     | EI- C [0000D000 - 0000DFFF] Intel(R) 82801GR/GH/GHM (ICH7 Family) PCI Express Root Port - 27E2                                                                                           |
|                                     | EI- V [0000E000 - 0000EFFF] Intel(R) 82801GR/GH/GHM (ICH7 Family) PCI Express Root Port - 27E0                                                                                           |
|                                     | [0000FA00 - 0000FA0F] Intel(R) 82801GB/GR/GH (ICH7 Family) Serial ATA Storage Controller - 27C0                                                                                          |
|                                     | [0000FB00 - 0000FB1F] Intel(R) 82801G (ICH7 Family) USB Universal Host Controller - 27CB [<br>€ [0000FC00 - 0000FC1F] Intel(R) 82801G (ICH7 Family) USB Universal Host Controller - 27CA |
|                                     | € [0000FD00 - 0000FD1F] Intel(R) 82801G (ICH7 Family) USB Universal Host Controller - 27C9                                                                                               |
|                                     | € [0000FE00 - 0000FE1F] Intel(R) 82801G (ICH7 Family) USB Universal Host Controller - 27C8                                                                                               |
|                                     | [0000FF00 - 0000FF07] Intel(R) 82945G Express Chipset Family                                                                                                    |
| Interrupt request (IRQ)<br>÷.       |                                                                                                    |
| E Memory                            |                                                                                                    |
|                                     |                                                                                                    |

*Appendix B I/O Information* B-2

#### **B.2 Memory Address Map**

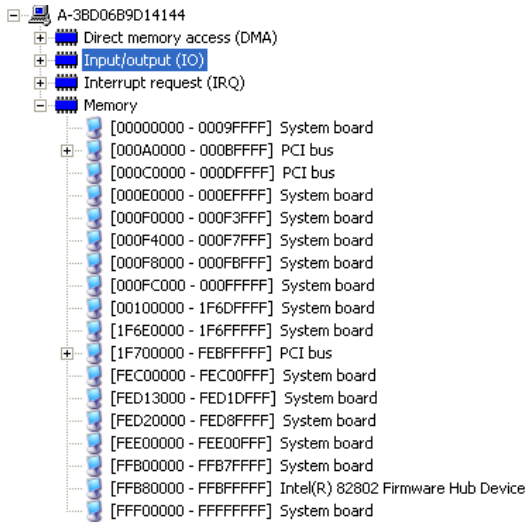

#### **B.3 IRQ Mapping Chart**

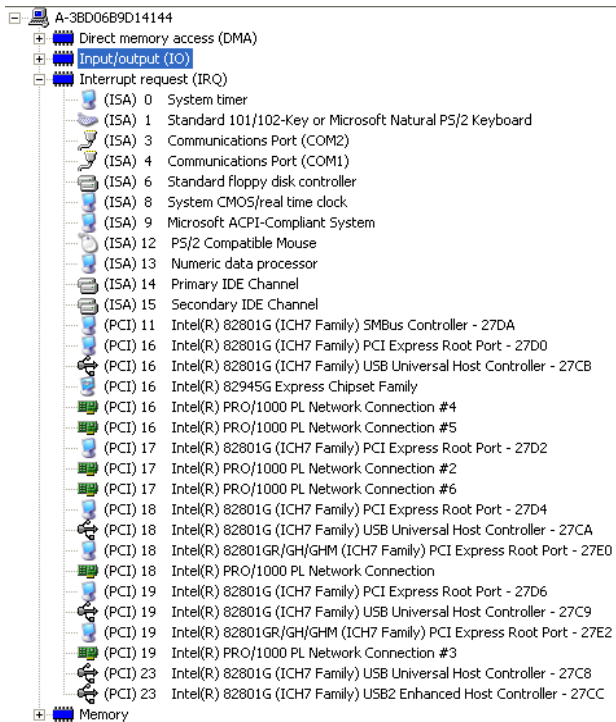

#### **B.4 DMA Channel Assignments**

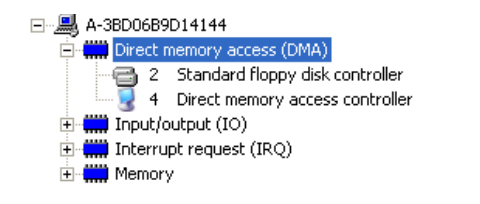

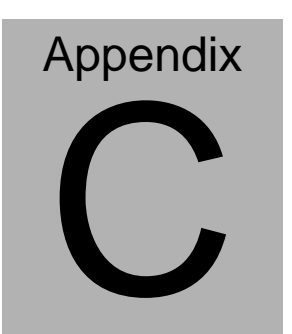

## **Standard Firewall Platform Setting**

 *Appendix C Standard Firewall Platform Setting* C-1

#### **C.1 Standard Firewall Platform Setting**

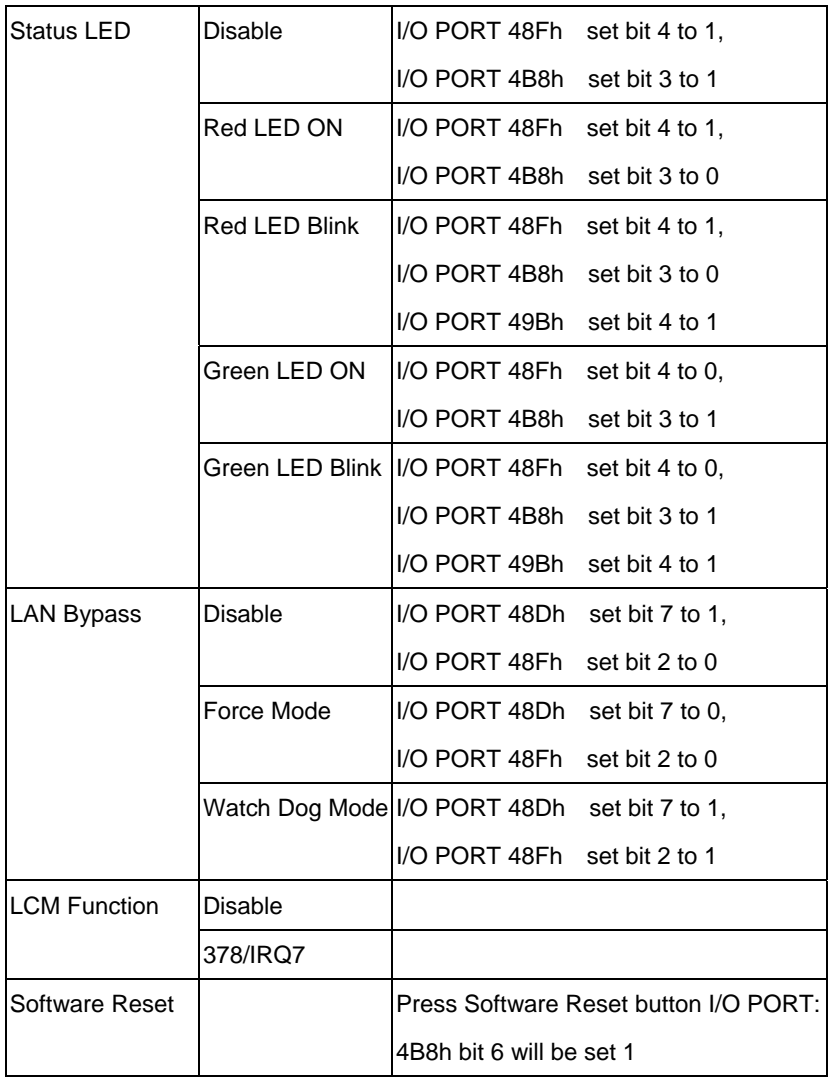

#### **C.2 Status LED Sample Code**

Status LED Sample code

[Disabled LED Function]

 $mov dx,48Fh$  ;( IO PORT = 48Fh) in al,dx or al,00010000b ;set bit 4 -->high out dx,al

 $mov dx,4B8h$  ;( $IO\_PORT = 4B8h$ )

 in al,dx or al,00001000b ;set bit 3 -->high

out dx,al

[RED LED ON]

mov dx,48Fh  $\qquad$  ;( IO\_PORT = 48Fh) in al,dx or al,00010000b ;set bit 4 -->high out dx,al mov dx,4B8h  $\therefore$  ( IO PORT = 4B8h) in al,dx and al,11110111b ;set bit 3 -->LOW

out dx,al

#### [RED LED BLINK]

 $mov dx,48Fh$  ;( IO PORT = 48Fh) in al,dx or al,00010000b ;set bit 4 -->high out dx,al

mov dx,4B8h  $(10$  PORT = 4B8h) in al,dx and al,11110111b ;set bit 3 -->low out dx,al

 $mov dx,49Bh$  ;( $IO\_PORT = 49Bh$ ) in al,dx or al,00010000b ;set bit 4 -->high(control blink) out dx,al

[GREEN LED ON]

 $mov dx,48Fh$  ;( IO PORT = 48Fh) in al,dx and al,11101111b ;set bit 4 -->low out dx,al

 $mov dx,4B8h$  ;( $IO\_PORT = 4B8h$ )

*Appendix C Standard Firewall Platform Setting* C-4

- in al,dx
- or al,00001000b ;set bit 3 -->high

out dx,al

#### [GRN LED BLINK]

mov dx,48Fh  $\qquad$  ;( IO\_PORT = 48Fh) in al,dx and al,11101111b ;set bit 4 -->low out dx,al

mov dx,4B8h  $\therefore$  ( IO PORT = 4B8h) in al,dx or al,00001000b ;set bit 3 -->high out dx,al

mov dx,49Bh  $\therefore$  ( IO PORT = 49Bh) in al,dx or al,00010000b ;set bit 4 -->high(control blink) out dx,al

#### **C.3 LAN Bypass Mode Sample Code**

LAN BYPASS MODE Sample code

```
[Disable Function] 
           mov dx,48dh (10 PORT = 48dh)
            in al,dx 
            or al,01000000b ;set bit 7-->high 
            out dx,al 
           mov dx,48Fh \cdot ;( IO PORT = 48Fh)
            in al,dx 
            and al,11111011b ;set bit 2-->low 
            out dx,al 
[Force Mode]
```

```
mov dx,48dh (IO\_PORT = 48dh) in al,dx 
 and al,10111111b ;set bit 7-->low 
 out dx,al 
mov dx,48Fh ;(IO\_PORT = 48Fh)
 in al,dx 
 and al,11111011b ;set bit 2-->low 
 out dx,al
```
*Appendix C Standard Firewall Platform Setting* C-6

#### [Watch Dog Mode]

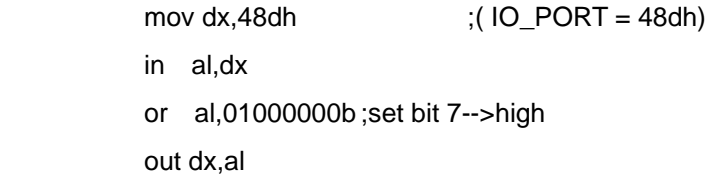

mov dx,48Fh  $\qquad$  ;( IO\_PORT = 48Fh) in al,dx or al,00000100b ;set bit 2-->high out dx,al

#### **C.4 LCM Sample Code**

```
void Display_Clear() 
{ 
   outportb(0x378, 0x01); 
   wait(); 
   outportb(0x37A, 0xC8); 
   wait(); 
   outportb(0x37A, 0xCA); 
   wait(); 
} 
void Return_Home() 
{ 
    outportb(0x378, 0x02); 
     wait(); 
    outportb(0x37A, 0xC8); 
      wait(); 
      outportb(0x37A, 0xCA); 
      wait();
```
*Appendix C Standard Firewall Platform Setting* C-8

```
}
```

```
void Entry_mode_set()
```
{

```
 outportb(0x378, 0x06);
```
wait();

outportb(0x37A, 0xC8);

wait();

```
 outportb(0x37A, 0xCA);
```
wait();

```
}
```
void Display\_Off()

{

outportb(0x378, 0x08);

wait();

outportb(0x37A, 0xC8);

wait();

outportb(0x37A, 0xCA);

```
 wait(); 
} 
void Display_On_Cursor_Off() 
{ 
      outportb(0x378, 0x0C); 
      wait(); 
      outportb(0x37A, 0xC8); 
      wait(); 
      outportb(0x37A, 0xCA); 
      wait(); 
}
```

```
void Display_On_Cursor_On() 
{ 
     outportb(0x378, 0x0E); 
     wait(); 
     outportb(0x37A, 0xC8); 
     wait();
```

```
Network Appliance FWS-7600
      outportb(0x37A, 0xCA); 
      wait(); 
        } 
 /********************************************************************
 ****/ 
// Set the interface data length. 
// Number of display line and character font. 
// For 5x7 dots and 2 lines display now. 
 /********************************************************************
 ***/ 
void Function_Set() 
    { 
      outportb(0x378, 0x38); 
      wait(); 
      outportb(0x37A, 0xC8); 
      wait(); 
      outportb(0x37A, 0xCA);
```

```
Network Appliance FWS-7600
      wait(); 
    } 
    void Write_Char( char x ) 
{ 
      outportb(0x378, x); 
      outportb(0x37A, 0xC0); 
      wait(); 
      outportb(0x37A, 0xC2); 
      wait(); 
} 
void Change_Line() 
{ 
      outportb(0x378, 0xC0); 
       wait(); 
      outportb(0x37A, 0xC8); 
       wait(); 
       outportb(0x37A, 0xCA);
```
```
Network Appliance FWS-7600
       wait(); 
} 
void wait() 
{ 
                for (int i = 0; i < 0x10; i++)
       { 
            for (int j = 0; j < 0x80; j++) { 
                   outportb(0x0EB, 0Xff); 
             } 
       } 
}
```
## **C.5 Console Redirection**

Console redirection allows you to maintain a system from a remote location by re-directing keyboard input and text output through the serial port. This section will tell you how to use the console redirection.

- 1. Please insert console cable between on FWS-7600 and remote client system.
- 2. Setup BIOS in FWS-7600.

BIOS >> advanced BIOS features >> Baud Rate:

19200(Default)

BIOS >> advanced BIOS features >> Console Redirection:

Enable (Default)

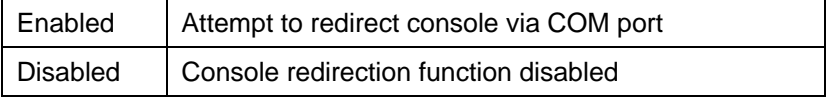

- 3. Configure Console redirection on client system. This example is for Windows platform.
	- Step1 Click the Start button, point to programs >> Accessories

>> Communication, and click Hyper Terminal

Step2 - Enter any name for the new connection and select any icon

Step3 - Click OK

Step4 - From the connect to pull-down menu, select a COM port available on your client system and click OK Step5 - Select Baud Rate >> 19200, Flow control >> None, Data

bit >>8, Parity cheek >> None, Stop bit>>1

4. Power on FWS-7600 and it will display the BIOS information on the client system.